# **Model 28300 2 in 1 - Internet Phone User's Guide**

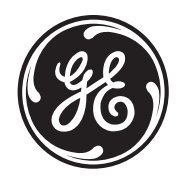

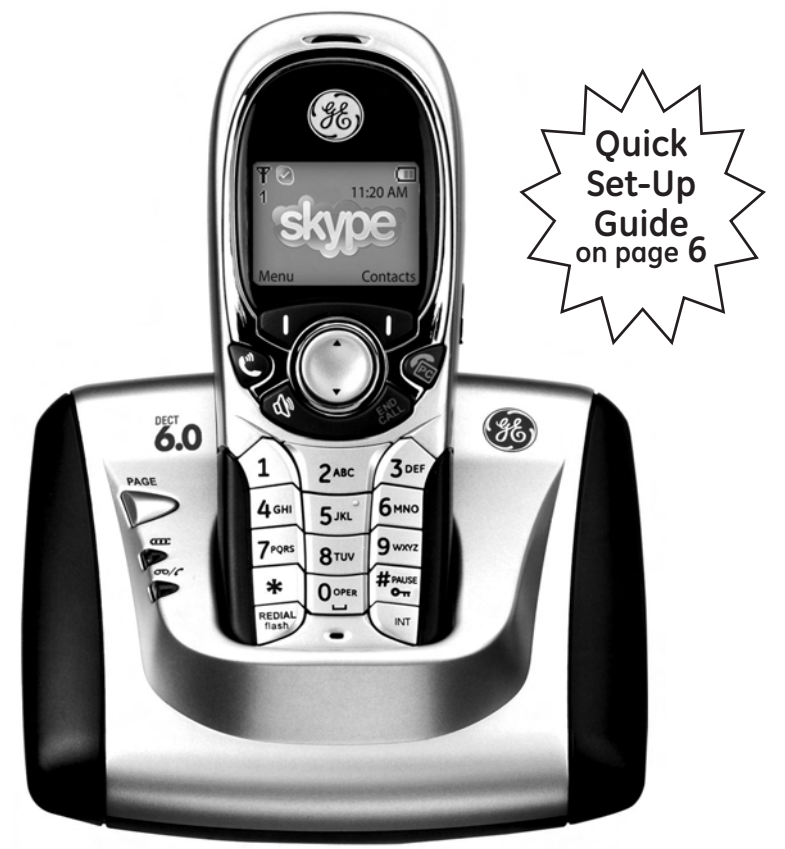

# **can be used with the internet or as a landline telephone**

Download from Www.Somanuals.com. All Manuals Search And Download.

# **Equipment Approval Information**

Your telephone equipment is approved for connection to the Public Switched Telephone Network and is in compliance with parts 15 and 68, FCC Rules and Regulations and the Technical Requirements for Telephone Terminal Equipment published by ACTA.

#### **1 Notification to the Local Telephone Company**

On the bottom of this equipment is a label indicating, among other information, the US number and Ringer Equivalence Number (REN) for the equipment. You must, upon request, provide this information to your telephone company.

The REN is useful in determining the number of devices you may connect to your telephone line and still have all of these devices ring when your telephone number is called. In most (but not all) areas, the sum of the RENs of all devices connected to one line should not exceed 5. To be certain of the number of devices you may connect to your line as determined by the REN, you should contact your local telephone company.

A plug and jack used to connect this equipment to the premises wiring and telephone network must comply with the applicable FCC Part 68 rules and requirements adopted by the ACTA. A compliant telephone cord and modular plug is provided with this product. It is designed to be connected to a compatible modular jack that is also compliant. See installation instructions for details.

#### **Notes**

- This equipment may not be used on coin service provided by the telephone company.
- Party lines are subject to state tariffs, and therefore, you may not be able to use your own telephone equipment if you are on a party line. Check with your local telephone company.
- Notice must be given to the telephone company upon permanent disconnection of your telephone from your line.
- If your home has specially wired alarm equipment connected to the telephone line, ensure the installation of this product does not disable your alarm equipment. If you have questions about what will disable alarm equipment, consult your telephone company or a qualified installer.

#### **US Number is located on the cabinet bottom. REN Number is located on the cabinet bottom.**

#### **2 Rights of the Telephone Company**

Should your equipment cause trouble on your line which may harm the telephone network, the telephone company shall, where practicable, notify you that temporary discontinuance of service may be required. Where prior notice is not practicable and the circumstances warrant such action, the telephone company may temporarily discontinue service immediately. In case of such temporary discontinuance, the telephone company must: (1) promptly notify you of such temporary discontinuance; (2) afford you the opportunity to correct the situation; and (3) inform you of your right to bring a complaint to the Commission pursuant to procedures set forth in Subpart E of Part 68, FCC Rules and Regulations.

The telephone company may make changes in its communications facilities, equipment, operations or procedures where such action is required in the operation of its business and not inconsistent with FCC Rules and Regulations. If these changes are expected to affect the use or performance of your telephone equipment, the telephone company must give you adequate notice, in writing, to allow you to maintain uninterrupted service.

# **Interference Information**

This device complies with Part 15 of the FCC Rules. Operation is subject to the following two conditions: (1) This device may not cause harmful interference; and (2) This device must accept any interference received, including interference that may cause undesired operation.

This equipment has been tested and found to comply with the limits for a Class B digital device, pursuant to Part 15 of the FCC Rules. These limits are designed to provide reasonable protection against harmful interference in a residential installation.

This equipment generates, uses, and can radiate radio frequency energy and, if not installed and used in accordance with the instructions, may cause harmful interference to radio communications. However, there is no guarantee that interference will not occur in a particular installation.

Privacy of Communications may not be ensured when using this product.

If this equipment does cause harmful interference to radio or television reception, which can be determined by turning the equipment off and on, the user is encouraged to try to correct the interference by one or more of the following measures:

- Reorient or relocate the receiving antenna (that is, the antenna for radio or television that is "receiving" the interference).
- Reorient or relocate and increase the separation between the telecommunications equipment and receiving antenna.
- Connect the telecommunications equipment into an outlet on a circuit different from that to which the receiving antenna is connected.

If these measures do not eliminate the interference, please consult your dealer or an experienced radio/ television technician for additional suggestions. Also, the Federal Communications Commission has prepared a helpful booklet, "How To Identify and Resolve Radio/TV Interference Problems." This booklet is available from the U.S. Government Printing Office, Washington, D.C. 20402. Please specify stock number 004-000-00345-4 when ordering copies.

Notice: The changes or modifications not expressly approved by the party responsible for compliance could void the user's authority to operate the equipment.

# **Hearing Aid Compatibility (HAC)**

This telephone system meets FCC standards for Hearing Aid Compatibility.

# **Licensing**

Licensed under US Patent 6,427,009

# **FCC RF Radiation Exposure Statement**

This equipment complies with FCC RF radiation exposure limits set forth for an uncontrolled environment. This equipment should be installed and operated with a minimum distance of 20 centimeters between the radiator and your body. This transmitter must not be co-located or operated in conjunction with any other antenna or transmitter."

For body worn operation, this phone has been tested and meets the FCC RF exposure guidelines when used with the belt clip supplied with this product. Use of other accessories may not ensure compliance with FCC RF exposure quidelines.

# **Information for DECT Product**

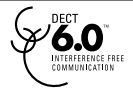

This telephone is compliant with the DECT 6.0 standard which operates in the 1.92GHz to 1.93GHz frequency range.

# **Table of Contents**

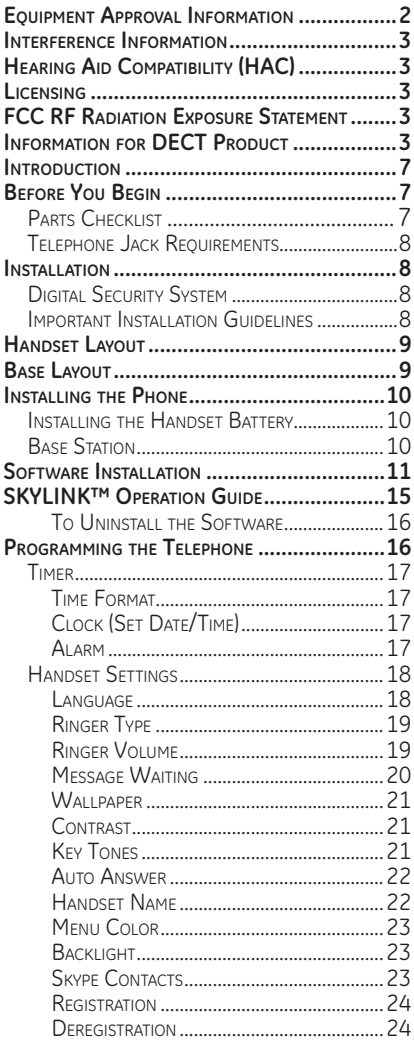

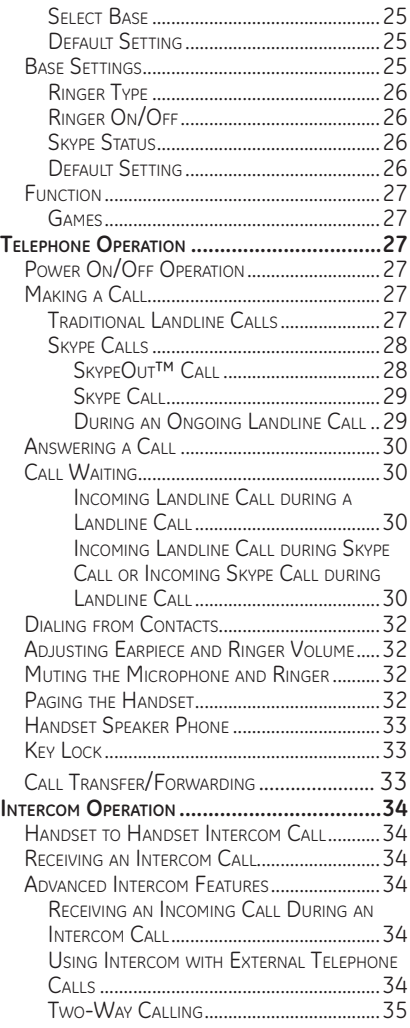

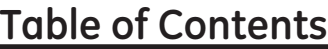

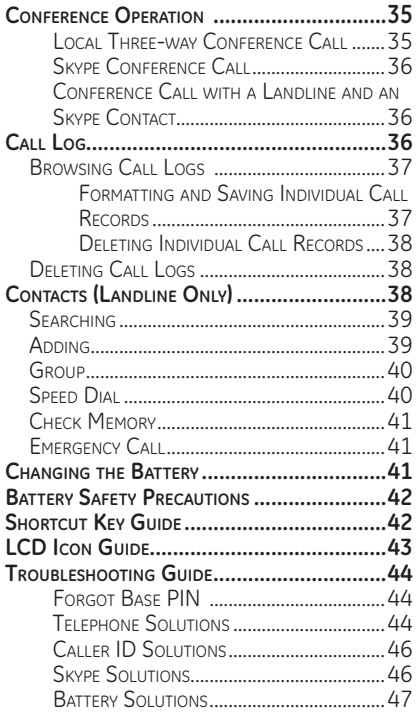

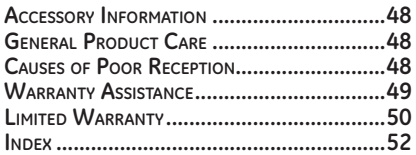

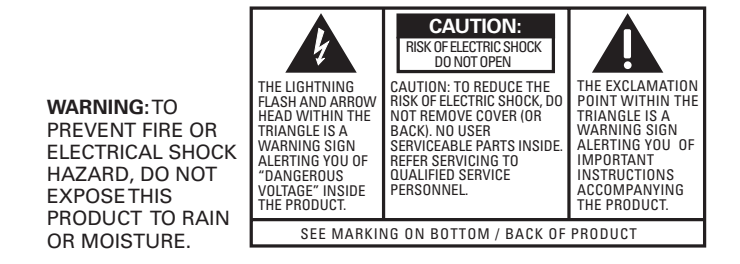

#### **Get Connected Easily**

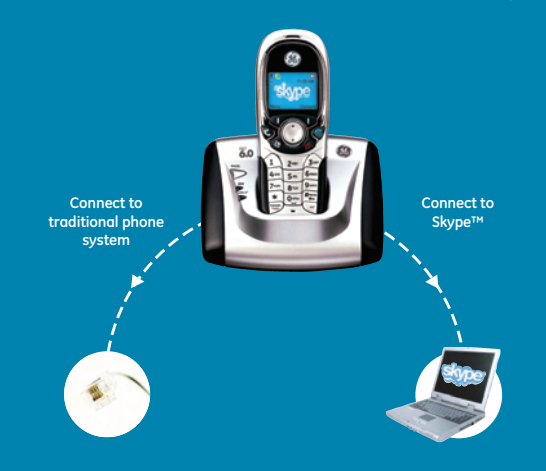

#### **System Requirements**

**Recommended: PC running Windows 2000 or XP 1 GHz processor 256 MB RAM 30 MB free space on hard drive Cable, DSL or equivalent broadband connection to Internet Standard PSTN line (RJ-11)**

#### **Minimum:**

**PC running Windows 2000 or XP 400 MHz processor 128 MB RAM 10M free disk space on hard drive Internet Connection (either dial-up: minimum 33.6 Kbps modem, or any broadband: cable, DSL, etc.)**

# **3**<br>**1979**<br>**1979**<br>**1979**<br>**1979 GE 28300 USB DEC**

**traditional phone calls**

**step 1 download and install Skype™ software from www.skype.com**

**steps**

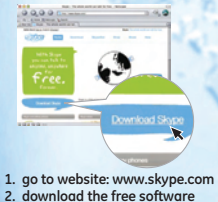

**3. follow the install wizard**

**step 2 install the software in the CD to your computer**

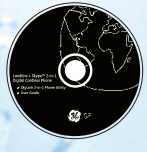

- **1. put the CD into the CD-rom drive of your computer 2. double click the setup icon**
- **3. follow the install wizard**

**step 3 connect the GE 28300 to your computer and landline respectively**

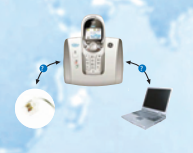

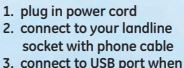

 **prompted by CD-rom** 

**now you can make and receive both traditional phone calls & VOIP calls**

**VOIP calls**

# **Introduction**

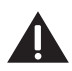

**CAUTION: When using telephone equipment, there are basic safety instructions that should always be followed. Refer to the IMPORTANT SAFETY INSTRUCTIONS provided with this product and save them for future reference.**

**IMPORTANT: Because cordless phones operate on electricity, you should have at least one phone in your home that isn't cordless, in case the power in your home goes out.**

# **Before You Begin**

# **Parts Checklist (for model 28300xx1)**

Make sure your package includes the items shown here.

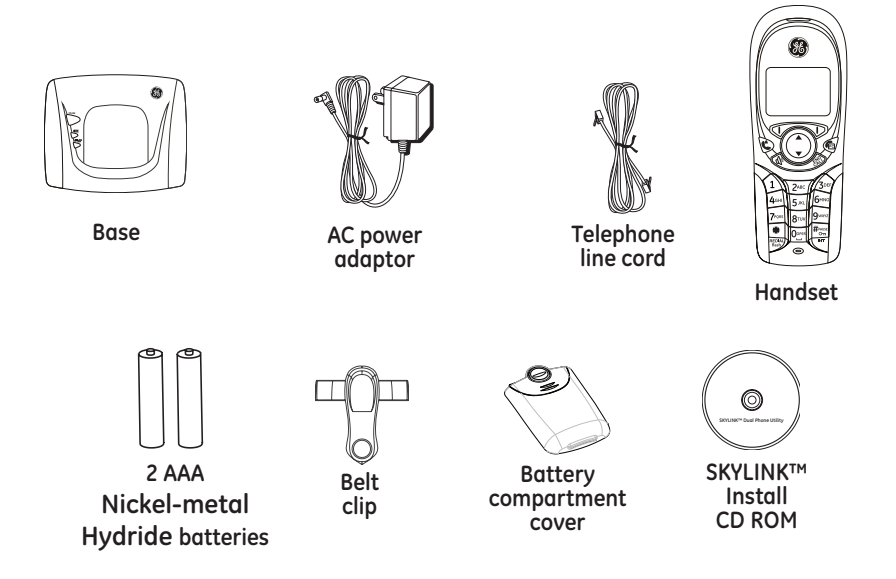

For **Model 28300xx2** there will be **ONE** additional handset, belt clip, battery compartment cover, 2 AAA **Nickel-metal Hydride** batteries and a charge cradle than shown above.

# **Telephone Jack Requirements**

To use this phone with a landline, you need an RJ11C type modular telephone jack, which might look like the one pictured here, installed in your home. If you don't have a modular jack, call **telephone**  your local phone company to find out how to get one installed. **Modular line jack**

# **Installation Digital Security System**

Your cordless phone uses a digital security system to protect against false ringing, unauthorized access, and charges to your phone line.

**INSTALLATION NOTE: This product operates at a frequency of 1.9GHz. to provide communication with minimal interference from other electronic devices. To further minimize the possibility of interference, the base of the cordless telephone should not be placed near or on top of a TV, microwave oven, or VCR. If interference continues, move the cordless telephone further away from these appliances.**

# **Important Installation Guidelines**

- Avoid sources of noise and heat, such as motors, fluorescent lighting, microwave ovens, heating appliances and direct sunlight.
- Avoid areas of excessive dust, moisture and low temperature.
- Avoid other cordless telephones.
- Never install telephone wiring during a lightning storm.
- Never install telephone jacks in wet locations unless the jack is specifically designed for wet locations.
- Never touch non-insulated telephone wires or terminals, unless the telephone line has been disconnected at the network interface.
- Use caution when installing or modifying telephone lines.

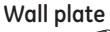

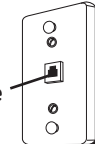

# **Handset Layout**

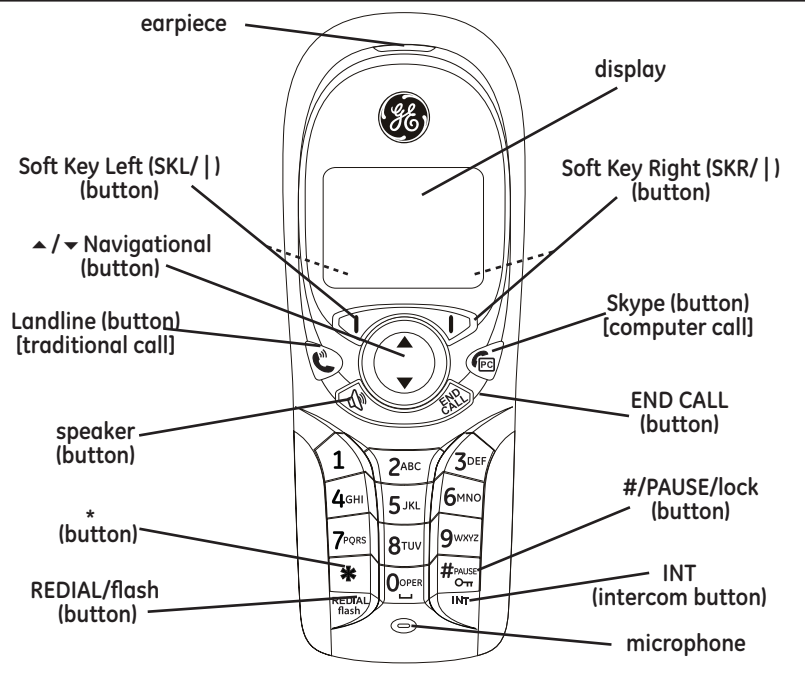

# **Base Layout**

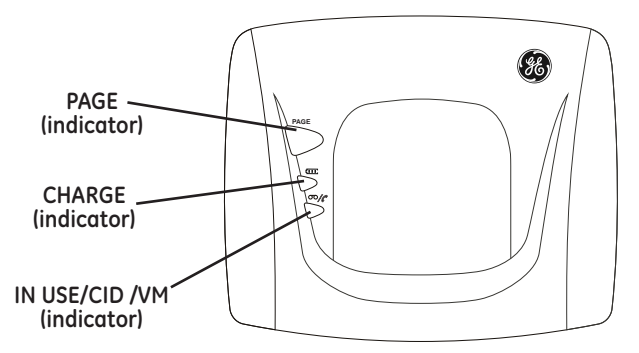

# **Installing the Phone**

# **Installing the Handset Battery**

**NOTE: You must connect the handset battery before using the cordless handset(s).**

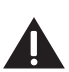

**CAUTION: To reduce the risk of fire or personal injury, use only the Thomson Inc. approved model GP80AAAHC - NiMH** 

**1.2V 800mAh rechargeable Nickel-metal Hydride battery, which is compatible with this unit.**

- 1. Locate batteries and battery door which are packaged together inside a plastic bag and are separate from the handset.
- 2. Locate the battery compartment on the back of the handset.
- 3. Insert the batteries.

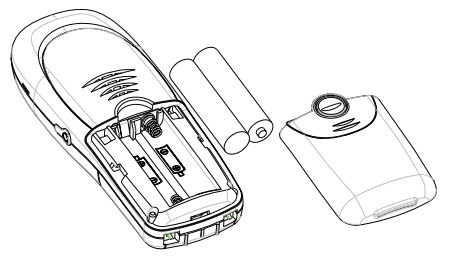

4. Close the battery compartment by pushing the door up until it snaps into place.

# **Base Station**

1. Choose an area near an electrical outlet and a telephone wall jack (RJ11C), and place your cordless telephone on a level surface near your personal computer.

#### **System Requirements:**

#### **Recommended: Minimum:**

PC running Windows 2000 or XP PC running Windows 2000 or XP 1 GHz processor 400 MHz processor 256 MB RAM 128 MB RAM Cable, DSL or equivalent broadband Internet Connection (either dial-up: connection to Internet minimum 33.6 Kbps modem, Standard landline (RJ-11) or any broadband: cable, DSL, etc.)

30 MB free space on your hard drive 10M free disk space on your hard drive

- 2. Plug one end of the telephone line cord into the TEL jack on the back of the base and the other end into a modular jack.
- 3. Plug the AC power converter into the electrical outlet and the DC connector into the jack on the back of the base.
- 4. Place the handset in the base cradle. The CHARGE indicator turns on, verifying the battery is charging.

**Allow handset to charge for 16 hours prior to first use. If you do not properly charge the handset, battery performance is compromised.**

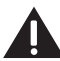

**CAUTION: Use only the model 5-2711 power adaptor that came with this unit. Using other power adaptors may damage the unit.**

# **Software Installation**

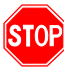

**Verify that the USB cable is NOT connected to computer before starting this installation.**

1. Insert the SKYLINK™ 2-in-1 Phone Utility CD in your personal computer. Select the install language, and click [Next] to continue.

 $-OR-$ 

If the following screen does not appear, find SKYLINK™ Setup and click on icon to start the SKYLINK™ 2-in-1 Phone Utility procedure.

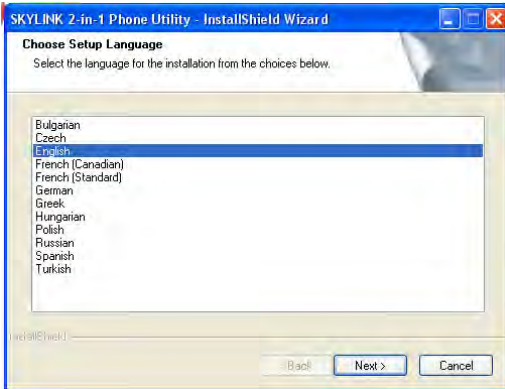

2. Wait while the program prepares setup. Click [Cancel] ONLY if you wish to stop the installation.

- 3. The Welcome screen appears. Click [Next] to continue or [Cancel] to terminate the procedure.
- 4. Select "I accept the terms of the license agreement" and click [Next] to continue.

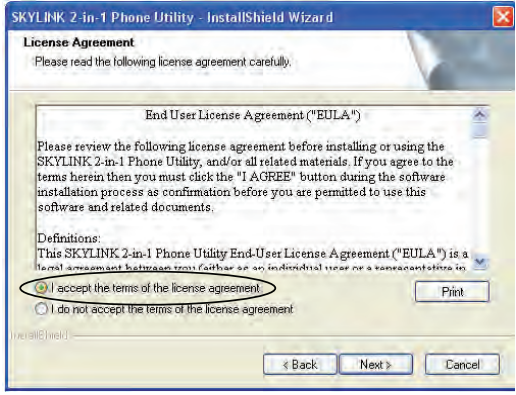

- 5. The folder where setup installs the files can be changed. The default directory is "C:\Program Files\SKYLINK\SKYLINK™ 2-in-1 Phone Utility". Press [Change…] to change the directory. Click [Next] to continue.
- 6. The Install screen appears. Click [Install] to continue.
- 7. Connect USB cable when prompted. Wait 10 seconds, then press [OK].
- 8. Install is complete. Click [Finish] to exit the program.

**NOTE: If the Skype™ program is not installed on the computer, it will prompt you to install. Click [Yes], to automatically go to the Skype website where you can download the Skype software. Click [No] to cancel.**

9. A Skype prompt window will pop-up, select "Allow this program to use Skype" to assure that the Skylink ™2-in-1 Phone Utility works properly with Skype.

**Important: If you do not select "Allow this program to use Skype" the Skype connection will not work with this phone and you will have to remove and reinstall the SKYLINK™ 2-in-1 Phone Utility software.**

After successful installation, a SKYLINK™ 2-in-1 Phone Utility icon will appear in your toolbar menu.

**NOTE: If you are using Microsoft Vista you will see a Notifcation window suggesting that you verify your audio settings. Click Yes to manually check your settings.**

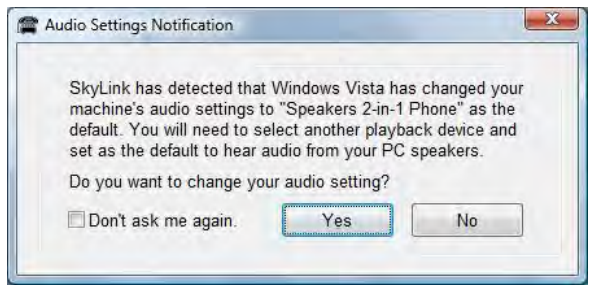

#### **If "Speakers 2-in-1 Phone" is selected,**

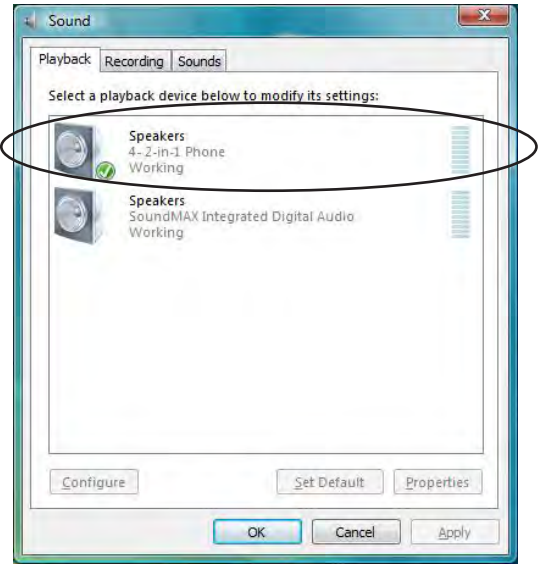

#### **then select your PC playback device**

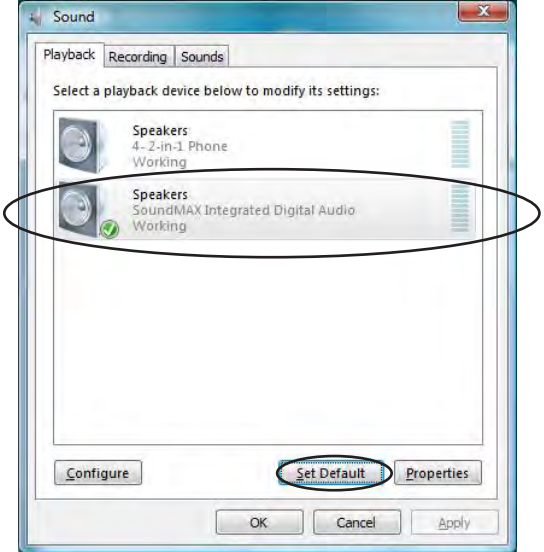

#### **and set as default.**

10. Right-Click on the icon to view the following options;

**Open Monitor** Opens the SKYLINK™ 2-in-1 Phone Utility Monitor window, see SKYLINK™ Operation Guide section for more detail.

**Start when windows start** Automatically starts the SKYLINK™ 2-in-1 Phone Utility when computer is started or rebooted. This can be turned ON or OFF as the user prefers.

**Exit** Closes the SKYLINK™ 2-in-1 Phone Utility.

# **SKYLINK™ Operation Guide**

The "Status" screen indicates SKYLINK™ and Skype are operational.

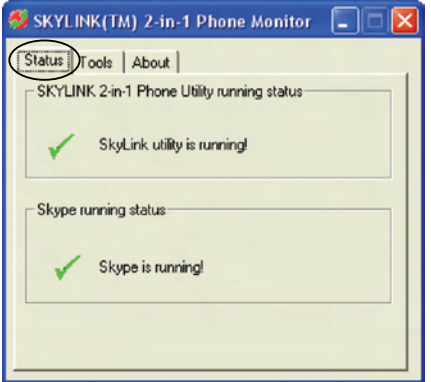

The "Tools" screen allows you to easily register handsets and deregister handsets from the drop down menu.

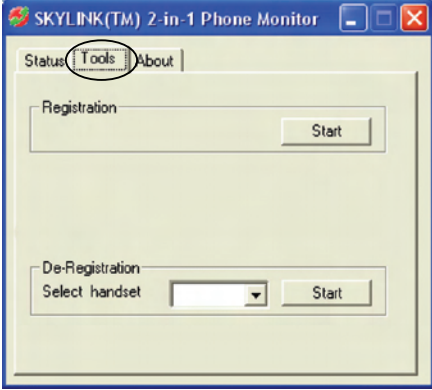

The "About" screen has information regarding SKYLINK™ 2-in-1 Phone Monitor.

# **To Uninstall the Software**

If you choose to uninstall the software from the PC.

- 1. Go to the START/Setting/Control Panel, choose the icon "Add or Remove Programs".
- 2. Select "SKYLINK™ 2-in-1 Phone Utility" from the list and click [Remove] to uninstall.
- 3. A message box appears. Click [Yes] to continue, or [No] to cancel.
- 4. After uninstalling the program, click [Finish] to exit.

# **Programming the Telephone**

#### **LCD Standby Screen**

The screen displays various information regarding the status of your phone the handset name, time, battery charge status and wallpaper when idle. It also displays information when using Skype.

The handset menu gives you access to all of the built-in features. Press the *Menu* (SKL) button to display the first menu **Contacts**, and press  $\blacktriangle$  or  $\blacktriangledown$  buttons to navigate to the desired menu option. Press the *OK* (SKL) button to activate a menu option. For details on programming, refer to the applicable section.

During programming, you may press the *Back* (SKR) button at any time to exit the menu and keep the previous setting.

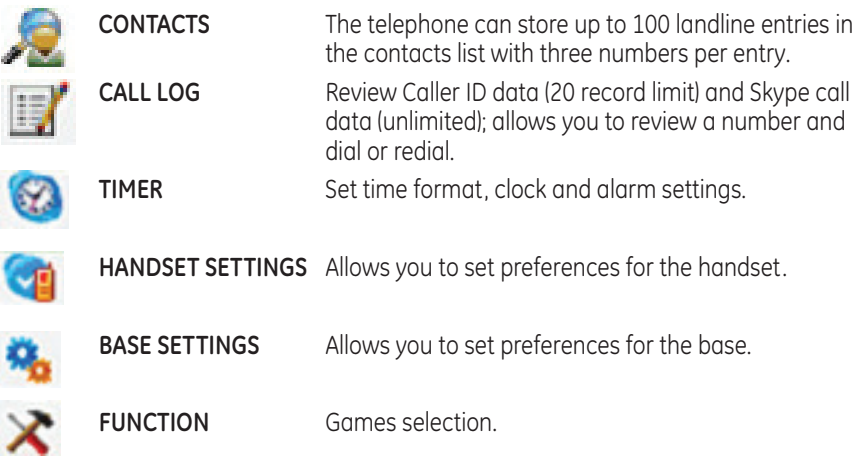

# **Timer**

There are three programmable menus available: Time Format, Clock and Alarm.

- 1. Make sure your phone is **OFF** (not in talk mode).
- 2. Press the **MENU** (SKL) button and use the  $\blacktriangledown$  or  $\blacktriangle$  button to scroll to **TIMER**.
- 3. Press the *OK* (SKL) button to enter the menu.

### **Time Format**

Choose between 12 hour or 24 hour format.

#### **From the** *TIMER* **menu;**

- 1. Use the  $\bullet$  or  $\bullet$  button to scroll to *TIME FORMAT*.
- 2. Press the *OK* (SKL) button to enter the menu.
- 3. Use the  $\bullet$  or  $\bullet$  button to scroll to **12 Hours** or **24 Hours**.
- 4. Press the *OK* (SKL) button to save your selection.

# **Clock (Set Date/Time)**

#### **From the** *TIMER* **menu;**

- 1. Use the  $\bullet$  or  $\bullet$  button to scroll to **CLOCK**.
- 2. Press the *OK* (SKL) button to enter the menu.
- 3. Use the number keypad to input the date.
- 4. Press the *OK* (SKL) button to save your selection.
- 5. Use the number keypad to input the time.
- 6. Press the *OK* (SKL) button to save your selection.
- 7. Use the  $\rightarrow$  or  $\rightarrow$  button to scroll to **AM** or **PM**.
- 8. Press the *OK* (SKL) button to save your selection.

# **Alarm**

Select the settings for your alarm notification.

#### **From the** *TIMER* **menu;**

- 1. Use the  $\rightarrow$  or  $\rightarrow$  button to scroll to **ALARM**.
- 2. Press the *OK* (SKL) button to enter the menu.
- 3. Use the  $\blacktriangledown$  or  $\blacktriangle$  button to select *On/Off, Ringer Type* or *Ringer Volume* and press the *OK* (SKL) button.

#### **On/Off**

There are four options: Off, Once, Everyday, and Weekday.

**Off** - Press the *OK* (SKL) button to confirm.

**Once, Everyday,** and **Weekday** - Press the *OK* (SKL) button to enter the menu. Set the time using the keypad, then press *OK* (SKL) button to confirm.

#### **NOTE: Once the alarm is set, the alarm icon will appear in the top icon bar.**

#### **Ringer Type**

1. Use the  $\bullet$  or  $\bullet$  button to scroll to the desired ring tone for your alarm.

2. Press the *OK* (SKL) button to confirm your selection.

#### **Ringer Volume**

- 1. Use the  $\bullet$  or  $\bullet$  button to scroll to the desired ring volume for your alarm.
- 2. Press the *OK* (SKL) button to confirm your selection.

# **Handset Settings**

There are sixteen programmable menus available: Language, Ringer Type, Ringer Volume, Message Waiting, Wallpaper, Contrast, Key Tones, Auto Answer, Handset Name, Menu Color, Backlight, Skype Contacts, Registration, De-registration, Select Base and Default Setting.

- 1. Make sure your phone is **OFF** (not in talk mode).
- 2. Press the **MENU** (SKL) button and use the  $\rightarrow$  or  $\rightarrow$  button to scroll to **HANDSET** *SETTINGS*.
- 3. Press the *OK* (SKL) button to enter the menu.

# **Language**

This menu allows you to change the language of the display prompts and the input special characters for French or Spanish text.

#### **From the** *HANDSET SETTINGS* **menu;**

- 1. Use the  $\rightarrow$  or  $\rightarrow$  button to scroll to **LANGUAGE**.
- 2. Press the *OK* (SKL) button to enter the menu.
- 3. Use the  $\bullet$  or  $\bullet$  button to scroll to the desired language. The default is *ENGLISH*.

4. Press the *OK* (SKL) button to save your selection.

**NOTE: When English is selected, press the** *OK* **(SKL) button if you would like to add an additional input language, (or** *Cancel* **(SKR) to**  use English character set only) then press the  $\rightarrow$  or  $\rightarrow$  button to **scroll to French or Spanish character set and press the** *OK* **(SKL) button to confirm. Press the** *Back* **(SKR) repeatedly to return to the main menu.**

5. Press the *BACK* (SKR) button twice to return to main menu.

### **Ringer Type**

This menu allows you to change the ringer tone (from 10 ring melodies) for each category/group.

#### **From the** *HANDSET SETTINGS* **menu;**

- 1. Use the  $\bullet$  or  $\bullet$  button to scroll to **RINGER TYPE**.
- 2. Press the *OK* (SKL) button to enter the menu.
- 3. Use the  $\rightarrow$  or  $\rightarrow$  button to scroll to a category.
- 4. Press the *OK* (SKL) button to enter.
- 5. Use the  $\bullet$  or  $\bullet$  button to scroll to the desired ring tone.
- 6. Press the *OK* (SKL) button to confirm your selection.

### **Ringer Volume**

This menu allows you to change the ringer volume (5 levels) for each category/group. **From the** *HANDSET SETTINGS* **menu;**

- 1. Use the  $\bullet$  or  $\bullet$  button to scroll to **RINGER VOLUME**.
- 2. Press the *OK* (SKL) button to enter the menu.
- 3. Use the  $\rightarrow$  or  $\rightarrow$  button to scroll to a category.
- 4. Press the *OK* (SKL) button to enter.
- 5. Use the  $\bullet$  or  $\bullet$  button to scroll to the desired ring volume.
- 6. Press the *OK* (SKL) button to confirm your selection.

### **Message Waiting**

If you have subscribed to a voice messaging service, the green message light on the base will flash to alert you that you have messages waiting. To hear your messages, contact your voice messaging service provider.

**NOTE: For quick dialing you can store the voice messaging service number on your phone. To dial the programmed VoiceMail number, press and hold the \* button for 2 seconds.**

**To store/dial the voice messaging service number: From the** *HANDSET SETTINGS* **menu;**

- 1. Use the  $\bullet$  or  $\bullet$  button to scroll to *MESSAGE WAITING*.
- 2. Press the *OK* (SKL) button to enter the menu.
- 3. Use the  $\bullet$  or  $\bullet$  button to scroll to **SERVICE**.
- 4. Press the *OK* (SKL) button to enter the menu.
- 5. Enter the number of your messaging service provider.
- 6. Press the *OK* (SKL) button to confirm your selection.

#### **NOTE: Press the**  $\mathbb{C}$  **(landline) button to dial the number. Press the END CALL button to return to standby mode.**

**When you have listened to your messages, to turn off the flashing message light: From the** *HANDSET SETTINGS* **menu;**

- 1. Use the  $\bullet$  or  $\bullet$  button to scroll to *MESSAGE WAITING*.
- 2. Press the *OK* (SKL) button to confirm your selection.
- 3. Use the  $\bullet$  or  $\bullet$  button to scroll to **CLEAR MESSAGE**.
- 4. Press the *OK* (SKL) button to confirm your selection.

**NOTE: Press the END CALL button to return to standby mode.**

# **Wallpaper**

You may choose from the 3 preset images.

#### **From the** *HANDSET SETTINGS* **menu;**

- 1. Use the  $\bullet$  or  $\bullet$  button to scroll to **WALLPAPER**.
- 2. Press the *OK* (SKL) button to enter the menu.
- 3. Use the  $\bullet$  or  $\bullet$  button to scroll to the desired selection.
- 4. Press the *OK* (SKL) button to save your selection.

# **Contrast**

You may choose from the 5 contrast levels.

#### **From the** *HANDSET SETTINGS* **menu;**

- 1. Use the  $\rightarrow$  or  $\rightarrow$  button to scroll to **CONTRAST**.
- 2. Press the *OK* (SKL) button to enter the menu.
- $3.$  Use the  $\bullet$  or  $\bullet$  button to scroll to the desired selection.
- 4. Press the *OK* (SKL) button to save your selection.

### **Key Tones**

This menu allows you to ON or OFF the key tones.

#### **From the** *HANDSET SETTINGS* **menu;**

- 1. Use the  $\bullet$  or  $\bullet$  button to scroll to **KEY TONES**.
- 2. Press the *OK* (SKL) button to enter the menu.
- 3. Use the  $\bullet$  or  $\bullet$  button to scroll to **On** or **Off**.
- 4. Press the *OK* (SKL) button to save your selection.

### **Auto Answer**

If Auto Answer is set to ON, you can answer the phone by lifting it from cradle. If Auto Answer is OFF, you must press the  $\sqrt{p}c$  (Skype) or  $\sqrt{m}$  (landline) or  $\sqrt{m}$  (speaker) or INT button on the handset

#### **From the** *HANDSET SETTINGS* **menu;**

- 1. Use the  $\bullet$  or  $\bullet$  button to scroll to **AUTO ANSWER**.
- 2. Press the *OK* (SKL) button to enter the menu.
- 3. Use the  $\rightarrow$  or  $\rightarrow$  button to scroll to **On** or **Off**.
- 4. Press the *OK* (SKL) button to save your selection.

### **Handset Name**

This menu allows you to enter a name for the handset, which displays on the idle screen.

#### **From the** *HANDSET SETTINGS* **menu;**

- 1. Use the  $\blacktriangledown$  or  $\blacktriangle$  button to scroll to **HANDSET NAME**.
- 2. Press the *OK* (SKL) button to enter the menu.
- 3. Enter the handset name (up to 10 characters). More than one letter is stored in each of the number keys.

#### **Directory Keypad Character Selection**

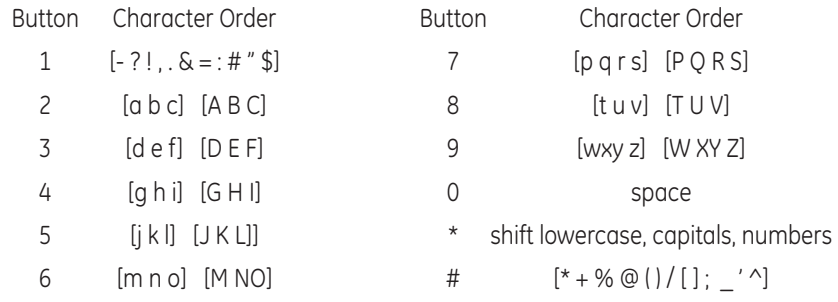

4. Press the *OK* (SKL) button to save your selection.

**NOTE: If you make a mistake, use the** *DELETE* **(SKR) button to backspace and delete one character at a time or press and hold to delete all.**

### **Menu Color**

This feature allows you change the background color and the color of the highlighter from 4 color schemes.

#### **From the** *HANDSET SETTINGS* **menu;**

- 1. Use the  $\rightarrow$  or  $\rightarrow$  button to scroll to **Menu Color**.
- 2. Press the *OK* (SKL) button to enter the menu.
- 3. Use the  $\bullet$  or  $\bullet$  button to scroll to the desired selection.
- 4. Press the *OK* (SKL) button to save your selection.

# **Backlight**

During an incoming ring, the backlight is always on. When alarm rings, the backlight is on for 5 seconds. After a call ends, the backlight is on for 3 seconds.

#### **From the** *HANDSET SETTINGS* **menu;**

- 1. Use the  $\rightarrow$  or  $\rightarrow$  button to scroll to **BACKLIGHT**.
- 2. Press the *OK* (SKL) button to enter the menu.
- 3. Use the  $\bullet$  or  $\bullet$  button to scroll to **Normal** or **Power Saving**.
- 4. Press the *OK* (SKL) button to save your selection.

#### **NOTE: If Power Saving mode is chosen, the backlight will be on for 15 seconds. If Normal mode is selected, it will be on for 30 seconds.**

### **Skype Contacts**

#### **From the** *HANDSET SETTINGS* **menu;**

- 1. Use the  $\bullet$  or  $\bullet$  button to scroll to **Skype CONTACTS**.
- 2. Press the *OK* (SKL) button to enter the menu.
- 3. Use the  $\rightarrow$  or  $\rightarrow$  button to scroll to **All** or **Online**.

#### **NOTE: If** *All* **is chosen, all contacts are displayed. If** *Online* **is chosen, only online users are displayed.**

4. Press the *OK* (SKL) button to save your selection.

# **Registration**

Your handset is pre-registered and ready to use. It is not recommended that handset be registered again unless absolutely necessary.

#### **From the** *HANDSET SETTINGS* **menu;**

- 1. Use the  $\rightarrow$  or  $\rightarrow$  button to scroll to *REGISTRATION*.
- 2. Press the *OK* (SKL) button to enter the menu.
- 3. Use the  $\bullet$  or  $\bullet$  button to scroll to a specific base (1-4).
- 4. Press the *OK* (SKL) button.
- 5. While the system is searching, press and hold the PAGE button on base station for 2 seconds until the Charge/In Use indicator blinks.

#### **NOTE: The maximum number of handsets that can be registered to a base, is six. The maximum number of bases to which a handset can be registered to, is four.**

### **Deregistration**

Deregistration cancels registration. During the deregistration process, keep the handset near the base.

#### **From the** *HANDSET SETTINGS* **menu;**

- 1. Use the  $\bullet$  or  $\bullet$  button to scroll to *DE-REGISTRATION*.
- 2. Press the *OK* (SKL) button to enter the menu.
- 3. Use the  $\bullet$  or  $\bullet$  button to scroll to a specific handset (1-6) and press the **OK** (SKL) button
- 4. Press the *OK* (SKL) button to confirm the selection. You will hear a confirmation tone when handset is deregistered.

**WARNING: It is not recommended that a handset be deregistered unless absolutely necessary because once a handset is deregistered, that handset's telephone features cannot be used until the handset is reregistered.**

5. Select *Back*, if you do not want to deregister.

**NOTE: When you complete the deregistration process,** *NOT REGISTERED* **shows on the display. To use the handset, you must register the handset.**

### **Select Base**

This option allows you to register a handset to more than one base and select which base it takes the signal from. The handset can also search for the most suitable base automatically if Auto Base is selected.

#### **From the** *HANDSET SETTINGS* **menu;**

- 1. Use the  $\bullet$  or  $\bullet$  button to scroll to **SELECT BASE**.
- 2. Press the *OK* (SKL) button to enter the menu.
- 3. Use the  $\bullet$  or  $\bullet$  button to scroll to a specific base (1-4, Auto Base).
- 4. Press the *OK* (SKL) button to save your selection.

# **Default Setting**

This option allows you to return the handset to factory preset settings.

#### **From the** *HANDSET SETTINGS* **menu;**

- 1. Use the  $\rightarrow$  or  $\rightarrow$  button to scroll to *DEFAULT*.
- 2. Press the *OK* (SKL) button to enter the menu.
- 3. Press the *OK* (SKL) button to confirm the selection.

**NOTE: If you select** *OK***, all the settings in the programmable menu are returned to factory default setting. You will hear a confirmation tone.**

# **Base Settings**

There are four programmable menus available: Ringer Type, Ringer On/Off, Skype Status and Default Setting.

- 1. Make sure your phone is **OFF** (not in talk mode).
- 2. Press the **MENU** (SKL) button and use the  $\rightarrow$  or  $\rightarrow$  button to scroll to **BASE** *SETTINGS*.
- 3. Press the *OK* (SKL) button to enter the menu.

# **Ringer Type**

This menu allows you to change the ringer tone (from 5 ring melodies) for the base. **From the** *BASE SETTINGS* **menu;**

- 1. Use the  $\bullet$  or  $\bullet$  button to scroll to **RINGER TYPE**.
- 2. Press the *OK* (SKL) button to enter the menu.
- 3. Use the  $\bullet$  or  $\bullet$  button to select the desired ring tone (1-5).
- 4. Press the *OK* (SKL) button to confirm your selection.

### **Ringer On/Off**

#### **From the** *BASE SETTINGS* **menu;**

- 1. Use the  $\rightarrow$  or  $\rightarrow$  button to scroll to *RINGER ON/OFF*.
- 2. Press the *OK* (SKL) button to enter the menu.
- 3. Use the  $\bullet$  or  $\bullet$  button to scroll to **On** or **Off**.
- 4. Press the *OK* (SKL) button to save your selection.

### **Skype Status**

#### **From the** *BASE SETTINGS* **menu;**

- 1. Use the  $\blacktriangleright$  or  $\blacktriangle$  button to scroll to **MY Skype STATUS**.
- 2. Press the *OK* (SKL) button to enter the menu.
- 3. There are 7 different settings: Online, Offline, Skype Me, Away, Not Available, Do Not Disturb, Invisible. These are described on the Skype website user Help/Online Status. Use the  $\bullet$  or  $\bullet$  button to scroll to your desired Skype Status.
- 4. Press the *OK* (SKL) button to save your selection.

#### **NOTE: If no PC connection is available, the message "PC Not Available" appears in the display.**

# **Default Setting**

This option allows you to return the base to factory preset settings.

#### **From the** *BASE SETTINGS* **menu;**

- 1. Use the  $\rightarrow$  or  $\rightarrow$  button to scroll to *DEFAULT*.
- 2. Press the *OK* (SKL) button to enter the menu.
- 3. Press the *OK* (SKL) button to confirm the selection.

**NOTE: If you select** *OK***, all the settings in the programmable menu are returned to factory default setting. You will hear a confirmation tone.**

# **Function**

- 1. Make sure your phone is **OFF** (not in talk mode).
- 2. Press the **MENU** (SKL) button and use the  $\bullet$  or  $\bullet$  button to scroll to **FUNCTION**.
- 3. Press the *OK* (SKL) button to enter the menu.

### **Games**

This menu allows you to choose from two different games.

#### **From the** *FUNCTION* **menu;**

- 1. Use the  $\bullet$  or  $\bullet$  button to scroll to *GAMES*.
- 2. Press the *OK* (SKL) button to enter the menu.
- 3. Use the  $\bullet$  or  $\bullet$  button to select the desired game.
- 4. Press the *OK* (SKL) button to confirm your selection.

**NOTE: Select [Play] to start the game. Select [Help] to get operational guide for the game.**

# **Telephone Operation Power On/Off Operation**

The handset is powered on by connecting the battery or if the handset has been powered down, press and hold the END CALL button for 2 seconds.

To power off the handset, press and hold the END CALL button for 2 seconds.

#### NOTE: If the handset is on the cradle, only the  $\Diamond$  (speaker) and END **CALL buttons are functional.**

# **Making a Call Traditional Landline Calls**

1. Pick up the handset, and press the  $\mathbb{C}$  (landline) or  $\mathbb{R}$  (speaker) button. Wait for a dial tone, then dial the desired number.

 $-OR-$ 

Dial the number and then press the  $\mathbb{C}$  (landline) or  $\mathbb{Q}$  (speaker) button.

**NOTE: If you make a mistake, use the** *DELETE* **(SKR) button to backspace and delete one number at a time.**

2. When finished, press the END CALL button or place the handset in the base cradle to hang up.

**NOTE: During the conversation, you can use the**  $\star$  **or**  $\star$  **button to adjust the receiver/speaker volume (5 levels).**

**NOTE: Call timer will start counting when you press the telephone key and go off-hook, the call timer format is HH:MM:SS.**

**NOTE: After connection is established, user can view phone book by pressing the Contact (SKR) button.**

### **Skype Calls**

#### **In order to make or receive a Skype call, please check the following:**

- 1. PC is powered on and not in standby or hibernate mode.
- 2. Skype is logged into and running properly (Skype software should be 1.4 or later version).
- 3. 28300 Hardware connected to PC and USB Driver is functioning properly.

#### **SkypeOut™ Call**

SkypeOut allows you to use your internet connection to call ordinary telephones and mobile telephones worldwide.

1. Dial the number with format; 001, area code, telephone number. You must dial the "1" and the area code even if it is a local number, othewise you will dial up another country. For international calls; 011, country code, telephone number.

 $- OR -$ 

Press the (<sub>Pc</sub> (Skype) button. The first entry in the Skype contacts list appears. Use the  $\bullet$  or  $\overline{\bullet}$  button to scroll to the required subscriber from the list or enter the first letter of the name.

- 2. Press the  $\sqrt{p_G}$  (Skype) button to connect.
- 3. When finished, press the END CALL button.

### **Skype Call**

Use Skype to call other Skype users free of charge. Verify that Skype™ is installed and activated on your computer.

- 1. Press the  $\binom{2}{F}$  (Skype) button. The first entry in the Skype contacts list appears.
- 2. Use the  $\bullet$  or  $\bullet$  button to browse the contacts (online or all) or enter the first letter of the desired name to select a Skype contact.
- 3. Press the  $\sqrt{p_G}$  (Skype) button to connect.
- 4. When finished, press the END CALL button.

#### **During an Ongoing Landline Call**

- 1. Press the  $\sqrt{P}$  (Skype) button to put the landline call on hold.
- 2. Press the  $\sqrt{pq}$  (Skype) button again to enter into the Skype contacts list.
- 3. Use the  $\bullet$  or  $\bullet$  button to browse the contacts (online or all) or enter the first letter of the desired name to select a Skype contact.
- 4. Press the  $\sqrt{p_G}$  (Skype) button to connect.
- 5. Toggle between the two calls by pressing the  $\sqrt{p}$  (Skype) button to select Skype call or the  $\bigcup_{n=1}^{\infty}$  (landline) button to select the landline call.

**NOTE: To terminate the ongoing Skype call and return to the**  landline call, press the the (<sub>PC</sub> (Skype) button while on the line or press the  $\sqrt{\ }$  (landline) button to release the landline line and turn **to the Skype call.**

6. When finished, press the END CALL button to end both calls.

**NOTE: If one call is ended, the other ongoing call can be terminated by pressing the END CALL key.**

# **Answering a Call**

When a landline call is received, if you subscribe to Call Waiting Caller ID service from your phone company, the phone number and name will appear.

When an Skype call is received, the incoming Skype username or SkypeIn™ number will be shown on the LCD.

When an intercom call is received, the caller's handset number will appear.

When receiving a landline or Skype call, all handsets registered to base will ring and IN USE indicator on base will flash.

1. Press the  $\binom{2}{P}$  (Skype) or  $\binom{N}{P}$  (landline) or  $\binom{N}{P}$  (speaker) or INT button on the handset.

#### **NOTE: When the Auto Answer function is active, a connection is automatically established.**

#### **NOTE: You can reject the call by pressing the END CALL button.**

2. When finished, press the END CALL button or place the handset in the base cradle to hang up.

# **Call Waiting**

During an ongoing call, you can always start a new call by pressing the corresponding landline or Skype call button.

### **Incoming Landline Call during a Landline Call**

- 1. Press the REDIAL button to place the ongoing call on hold and connect to the incoming call.
- 2. Toggle between the two calls by pressing the REDIAL button.
- 3. When finished, press the END CALL button to end both calls.

#### **Incoming Landline Call during Skype Call or Incoming Skype Call during Landline Call**

- 1. Press the  $\binom{2}{p}$  (Skype) or  $\binom{p}{k}$  (landline) button to place the ongoing call on hold and connect to the incoming call.
- 2. Toggle between the two calls by pressing the  $\sqrt{p}$  (Skype) button to select the Skype call or the  $\mathbb{C}$  (landline) button to select the landline call.

**NOTE: You can press the**  $\sqrt{P}$  **(Skype) button to terminate the ongoing** Skype call and turn to the landline call or press the **(**<sup> $^{\circ}$ </sup> (landline) **button to release the landline line and turn to the Skype call.**

3. When finished, press the END CALL button to end both calls.

**NOTE: If one call is ended, the other ongoing call can be terminated by press the END CALL button.**

# **Redial**

The phone stores the last 20 dialed landline numbers in the Line Dialed Log and an unlimited amount of dialed Skype usernames or SkypeOut numbers in the Skype Dialed log.

1. Press the REDIAL/flash button to view the dialed calls.

 $-$  OR  $-$ 

Through the Call Log menu.

#### **NOTE: If there is no record in the Dialed Call Log, empty information will display and it will automatically return to the main menu.**

- 1. Make sure your phone is **OFF** (not in talk mode).
- 2. Press the **MENU** (SKL) button and use the  $\rightarrow$  or  $\rightarrow$  button to scroll to **CALL LOG**.
- 3. Press the *OK* (SKL) button to enter the menu.
- 4. Use the  $\bullet$  or  $\bullet$  button to select desired type of dialed call.
- 5. Press the *SELECT* (SKL) button to confirm your selection.
- 6. Press the  $\sqrt{\ }$  (landline) or  $\sqrt{\ }$  (speaker) to redial the desired record. If Skype Dialed is selected,  $\sqrt{\sqrt{pq}}$  (Skype) button is available too.
- 7. When finished, press the END CALL button.

# **Dialing from Contacts**

1. Press the *CONTACT* (SKR) button, the first entry in the phone book appears. (Or "No Records" if there are no entries.)

 $-$  OR  $-$ 

You can access the Phone Book through user menu.

- 1. Make sure your phone is **OFF** (not in talk mode).
- 2. Press the **MENU** (SKL) button and use the  $\rightarrow$  or  $\rightarrow$  button to scroll to **CONTACTS**.
- 3. Press the *OK* (SKL) button to enter the menu.
- 4. Use the  $\rightarrow$  or  $\rightarrow$  button to to scroll to **SEARCH.**
- 5. Press the *OK* (SKL) button to enter the menu.
- 6. Enter the first letter of the name to quick search an entry.
- 7. Press the *OK* (SKL) button to select.
- 8. Scroll to entry and press the  $\Box$  (landline) or  $\Diamond$  (speaker) to dial the desired record
- 9. When finished, press the END CALL button.

# **Adjusting Earpiece and Ringer Volume**

Use the  $\bullet$  or  $\bullet$  button to adjust ringer volume during incoming ring signal, adjust ear-piece volume after call has been answered.

# **Muting the Microphone and Ringer**

Press the **MUTE** (SKL) button to switch the microphone on or off during a call.

Press the **MUTE** (SKL) button to switch the ringer on or off during ringing.

# **Paging the Handset**

If a handset has been misplaced, it is possible to call all the registered handsets by pressing the PAGE button on the base station. The handset page ring can be stopped until by pressing any button.

# **Handset Speaker Phone**

Press the  $\sqrt{\mathcal{N}}$  (speaker) button to activate or deactive the handset speaker.

# **Key Lock**

To lock/unlock the handset keypad press and hold the  $\mathbf{Q}_{\text{TL}}$  (#/PAUSE/lock) button for 2 seconds.

#### **NOTE: Incoming calls can still be received and the alarm can be turned off by press any key.**

**NOTE: Only**  $Q_{\text{T}}$  (#/PAUSE/lock) and END CALL button are functional **when keypad is locked.**

### **Call Transfer/Forwarding (applicable only with additional handsets)**

If the telephone is connected to a PBX network, it is possible to put a landline call or Skype call on hold and call other subscribers, or forward calls to another handset.

- 1. Press the INT button to hold the external call and initiate an internal call.
- 2. Use the  $\bullet$  or  $\bullet$  button to scroll through the registered handsets,
- 3. Press the  $\bigcup_{k=1}^{\infty}$  (landline) or  $\bigcap_{k=1}^{\infty}$  (Skype) or  $\bigwedge_{k=1}^{\infty}$  (speaker) button to select the desired handset.
- 4. Press the END CALL button to transfer the external call to the handset before or after it answers the call.

**NOTE: There must be more than two handsets registered to the base for the call transfer/forwarding feature to work.**

**NOTE: If the internal call is not answered in 30 seconds after the call transfer, it will call back the originating handset.**

# **Intercom Operation**

The intercom feature allows you to have a conversation with another registered handset without tying up the telephone line, allowing you to still receive incoming calls.

# **Handset to Handset Intercom Call**

- 1. Make sure the originating phone is OFF (not in talk mode).
- 2. Press the INT button and use the  $\bullet$  or  $\bullet$  button to scroll to required handset (1-6).
- 3. Press the  $\mathbb{C}$  (landline) or  $\mathbb{C}$  (Skype) or  $\mathbb{C}$  (speaker) button to connect.
- 4. When finished, press the END CALL button.

#### **NOTE: You can use the**  $\star$  **or ▲ button to adjust the volume level during the conversation.**

# **Receiving an Intercom Call**

When you receive an intercom call, your handset beeps. To answer the call press the INT button on the handset.

# **Advanced Intercom Features Receiving an Incoming Call During an Intercom Call**

If you receive a telephone call during an intercom call, you can place the intercom call on hold, accept the incoming Landline or Skype call, then toggle between the calls if necessary. Either handset user may answer the call.

- 1. Pick up the handset, and press the applicable button (either  $\mathbb{C}$  (landline) or  $\mathbb{F}_{\mathbb{F}^{\Box}}$ (Skype)) to place the intercom call on hold and connect to the incoming call.
- 2. Toggle between the two calls by pressing the INT button.
- 3. When finished, press the END CALL button to end both calls.

# **Using Intercom with External Telephone Calls**

During a telephone call, you may use the intercom function to page another handset and have an off line, private (two-way) intercom conversation.

### **Two-Way Calling**

- 1. During an external call, press the INT button to enter the intercom menu.
- 2. Use the  $\bullet$  or  $\bullet$  button to scroll to the desired handset you want to page.
- 3. Press the  $\mathbb{C}$  (landline) or  $\mathbb{Q}$  (speaker) button to connect.
- 4. The receiving handset is paged and emits a tone.
- 5. Press the  $\sqrt{\phantom{a}}$  (landline) or  $\sqrt{\phantom{a}}$  (Skype) or  $\sqrt{\phantom{a}}$  (speaker) or INT button on the receiving handset to answer the intercom call. Both intercom users may speak privately. The external caller will not hear the intercom conversation.
- 6. When finished, press the END CALL button on either handset to end the intercom call.
- 7. The originating handset returns to the talk mode, and you can resume your original telephone conversation.
- 8. When finished, press the END CALL button.

# **Conference Operation**

### **Local Three-way Conference Call**

During a telephone call, you may have a three-way conversation between the external caller and the handsets, or you may transfer the external telephone call to another handset.

- 1. During an external call, press the INT button to enter the intercom menu.
- 2. Use the  $\bullet$  or  $\bullet$  button to scroll to the desired handset you want to page.
- 3. Press the  $\mathbb{C}^n$  (landline) or  $\mathbb{C}^n$  (speaker) button to connect.
- 4. The receiving handset is paged and emits a tone.
- 5. Press the  $\mathbb{C}$  (landline) or  $\mathbb{G}_{\text{FG}}$  (Skype) or  $\mathbb{Q}$  (speaker) or INT button on the receiving handset to answer the intercom call.
- 6. Press the number 3 on the keypad to establish the conference call after the other handset has answered.
- 7. When finished, press the END CALL button on either handset to disconnect from the conference call, the other handset may continue with the call.
- 8. When finished, press the END CALL button.

# **Skype Conference Call**

- 1. Press the  $\sqrt{\sqrt{P}}$  (Skype) button to enter the Skype contacts list.
- 2. Use the  $\rightarrow$  or  $\rightarrow$  button to scroll the contacts list and press the **CONFERENCE** (SKL) button to select participants one by one. (Up to 4 Skype users can be chosen to join the conference at one time)

#### **NOTE: Press** *CONFERENCE* **(SKL) again to cancel a selected party from the conference group.**

3. Press the  $\sqrt{p_G}$  (Skype) button to start the conference call.

**NOTE: Up to 6 people (2 local with 4 external Skype lines) can join into conference call. (see "Local 3-way Conference Call" to add a second handset into the conference call.)**

4. Press the END CALL button to disconnect from the conference call and the other handset continues with the external call.

# **Conference Call with a Landline and an Skype Contact**

After making a landline call and an Skype call with one handset, you can make a conference call with the two lines.

- 1. Press the INT button to enter conference call.
- 2. Press the END CALL button to disconnect from the conference call.

# **Call Log**

**IMPORTANT: In order to use all of this unit's Call Log features, you must subscribe to either the standard Name/Number Caller ID Service or Call Waiting Caller ID Service. To know who is calling while you are on the phone, you must subscribe to Call Waiting Caller ID Service.**

This unit receives and displays information transmitted by your local phone company. This information can include the phone number and name of the caller.

- 1. Make sure your phone is **OFF** (not in talk mode).
- 2. Press the **MENU** (SKL) button and use the  $\rightarrow$  or  $\rightarrow$  button to scroll to **CALL LOG**.
- 3. Press the *OK* (SKL) button to enter the menu.

There are six types of call logs: Line missed, Line Answered, and Line dialed, Skype missed, Skype Answered, Skype dialed. Each landline log can contain up to 20 records but each Skype log is unlimited.
# **Browsing Call Logs**

### **From the** *CALL LOG* **menu;**

- 1. Use the  $\bullet$  or  $\bullet$  button to select the desired CALL LOG.
- 2. Press the *SELECT* (SKL) button to enter the menu.

### **NOTE: If there is no record in the Call Log,** *EMPTY* **will display and it will automatically return to the main menu.**

3. Use the  $\rightarrow$  or  $\rightarrow$  button to select the desired record.

# **Formatting and Saving Individual Call Records**

Once you have selected the desired record, if it is a landline record you have the option of reformatting and saving the record. (This does not apply to Skype records.)

### **NOTE: After selecting the record you may choose to FORMAT the number first before saving it. Press the** *FORMAT* **(SKR) to select the necessary format. Available formats include:**

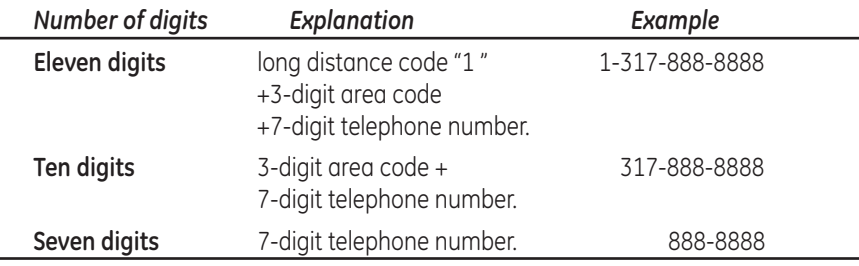

- a. Press the *OPTIONS* (SKL) button.
- b. Use the  $\rightarrow$  or  $\rightarrow$  button to select **SAVE.**
- c. Press the *OK* (SKL) button to confirm.
- d. Use the  $\bullet$  or  $\bullet$  button to select a location to store the number.
- e. Press the *OK* (SKL) button to confirm.
- f. Input user's name using the keypad.
- g. Press the *OK* (SKL) button to confirm.
- h. Use the  $\bullet$  or  $\bullet$  button to select a group and the press the **OK** (SKL) button to confirm.

### **Deleting Individual Call Records For landline call records**

- a. Press the *OPTIONS* (SKL) button.
- b. Use the  $\bullet$  or  $\bullet$  button to select **DELETE.**
- c. Press the *OK* (SKL) button to confirm.

### **For Skype call records**

- a. Press the *OPTIONS* (SKL) button.
- b. Press the *DELETE* (SKL) button to confirm.

 $-OR-$ 

Press the *BACK* (SKR) button to return to previous menu.

# **Deleting Call Logs**

### **From the** *CALL LOG* **menu;**

- 1. Use the  $\bullet$  or  $\bullet$  button to select *DELETE*.
- 2. Press the *SELECT* (SKL) button to enter the menu.
- 3. Press the  $\bullet$  or  $\bullet$  button to select one type of call log or **all** call logs.
- 4. Press the *OK* (SKL) button to delete the selected records or press the *BACK* (SKR) button to back up.

**NOTE: When viewing the records, press the**  $\mathbb{C}$  **(landline) button and the highlighted record will be recalled immediately.**

# **Contacts (Landline Only)**

The telephone can store up to 100 entries in the phone book with three numbers for each name. Store numbers frequently used in order to be able to dial them quickly and easily.

### **NOTE: Press the** *CONTACTS* **(SKR) button to access directly from standby mode.**

- 1. Make sure your phone is **OFF** (not in talk mode).
- 2. Press the **MENU** (SKL) button and use the  $\rightarrow$  or  $\rightarrow$  button to scroll to **CONTACTS**.
- 3. Press the *OK* (SKL) button to enter the menu.

# **Searching**

### **From the** *CONTACTS* **menu;**

- 1. Use the  $\rightarrow$  or  $\rightarrow$  button to select **SEARCH.**
- 2. Press the *OK* (SKL) button to enter the menu.
- 3. Enter the first letter of the name to quick search an entry.
- 4. Press the *OK* (SKL) button to select.
- 5. Press the *DETAILS* (SKL) button to edit the name and numbers, delete the entry or change the group.
- 6. Press the *OK* (SKL) button to confirm selection.

# **Adding**

### **From the** *CONTACTS* **menu;**

- 1. Use the  $\rightarrow$  or  $\rightarrow$  button to select *ADD*.
- 2. Press the *OK* (SKL) button to enter the menu.
- 3. Enter the name using the keypad (up to 16 characters).
- 4. Press the *OK* (SKL) button to confirm.
- 5. Enter the number (up to 24 digits).
- 6. Press the *OK* (SKL) button to confirm. (Repeat steps 5 & 6 for additonal numbers or press the *OK* (SKL) button repeatedly to advance to group selection.
- 7. Use the  $\rightarrow$  or  $\rightarrow$  button to select desired group.
- 8. Press the *OK* (SKL) button to confirm.

**NOTE: If all the memories are occupied,** *"Memory Full"* **appears in the display.**

**NOTE: Enter a number in standby mode, and then press** *OK* **(SKL) button to save the number. Follow the procedure as described above. User can also save a number through the Call Log (refer to "Call Log Operation").**

# **Group**

### **From the** *CONTACTS* **menu;**

- 1. Use the  $\bullet$  or  $\bullet$  button to select **GROUP.**
- 2. Press the *OK* (SKL) button to enter the menu.
- 3. Use the  $\bullet$  or  $\bullet$  button to select desired group.
- 4. Press the *OPTION* (SKL) button to VIEW details of a group or EDIT NAME of group.
- 5. Use the 6 or 5 button to choose from *VIEW* or *EDIT NAME*.
- 6. Press the *OK* (SKL) button to enter the menu.

**NOTE: When viewing the details of the group, user can edit the names and numbers in the group, change the group and delete entries.**

# **Speed Dial**

### **From the** *CONTACTS* **menu;**

- 1. Use the  $\rightarrow$  or  $\rightarrow$  button to select **SPEED DIAL.**
- 2. Press the *OK* (SKL) button to enter the menu.
- 3. Use the  $\bullet$  or  $\bullet$  button to choose the speed dial key (1-9 on the keypad).
- 4. Press the *OK* (SKL) button to confirm.
- 5. Use the  $\rightarrow$  or  $\rightarrow$  button to choose from **CONTACTS** or **DELETE**.

### **If you choose CONTACTS;**

- a. Press the *OK* (SKL) button to enter the menu.
- b. Use the  $\bullet$  or  $\bullet$  button to select a an entry to set as the speed dial number.
- c. Press the *OK* (SKL) button to confirm.

#### **NOTE: To dial the defined speed dial number, press and hold the corresponding speed dial key in standby mode until the contact information appears on the screen.**

### **If you choose DELETE;**

- a. Press the *OK* (SKL) button to enter the menu.
- b. Press the *OK* (SKL) button again to confirm deletion.

# **Check Memory**

### **From the** *CONTACTS* **menu;**

- 1. Use the  $\bullet$  or  $\bullet$  button to select **CHECK MEMORY.**
- 2. Press the *OK* (SKL) button to enter the menu to view the used memories and total memories.

# **Emergency Call**

You may store up to four 15-digit emergency numbers.

### **From the** *CONTACTS* **menu;**

- 1. Use the  $\bullet$  or  $\bullet$  button to select **EMERGENCY CALL.**
- 2. Press the *OK* (SKL) button to enter the menu.
- 3. Use the  $\bullet$  or  $\bullet$  button to select the location of the emergency call.
- 4. Press the *OK* (SKL) button to enter the menu.
- 5. Enter the number (limit of 15 digits).
- 6. Press the *OK* (SKL) button to confirm.

**NOTE: The emergency call number can be dialed out even when keypad is locked.**

# **Changing the Battery**

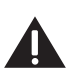

**CAUTION: To reduce the risk of fire or personal injury, use only the Thomson Inc. approved model GP80AAAHC - NiMH 1.2V 800mAh rechargeable Nickel-metal Hydride battery, which is compatible with this unit.**

- 1. Make sure handset is **OFF** (not in TALK mode) before you replace battery.
- 2. Remove the battery compartment door.
- 3. Disconnect the battery plug from the jack inside the battery compartment and remove the battery pack from the handset.
- 4. Insert the new battery pack and connect the cord to the jack inside the battery compartment.
- 5. Put the battery compartment door back on.

6. Place handset in the base or handset charge cradle to charge. **Allow the handset battery to properly charge (for 16 hours) prior to first use or when you install a new battery pack. If you do not properly charge the phone, battery performance will be compromised.**

# **Battery Safety Precautions**

- Do not burn, disassemble, mutilate, or puncture. Batteries of this type could release toxic materials which can cause injury.
- To reduce the risk of fire or personal injury, use only the **Nickel-metal Hydride**  battery listed in the User's Guide.
- Keep batteries out of the reach of children.
- Remove batteries if storing over 30 days.

**NOTE: The RBRC seal on the battery used in your Thomson Inc. product indicates that we are participating in a program to collect and recycle the rechargeable battery (or batteries).** 

**For more information go to the RBRC web site at www.rbrc.org or call 1-800-8-BATTERY or contact a local recycling center.**

# **Shortcut Key Guide**

There are six shortcut available on the handset using the following:  $\blacktriangleright$ ,  $\blacktriangle$ , (Skype), INT, REDIAL/flash and *CONTACTS* (SKR).

- In standby mode, press the  $\blacktriangle$  button to access the missed call log.
- In standby mode, press the  $\bullet$  key to access the received call log.
- In standby mode, press the  $\sqrt{p}$  (Skype) key to access Skype Contracts list.
- In standby mode, press the INT button to access the Intercom menu.
- In standby mode, press the REDIAL/flash button to access the dialed call log.
- In standby mode, press the *CONTACTS* (SKR) key to access the landline phone book list.

# **LCD Icon Guide**

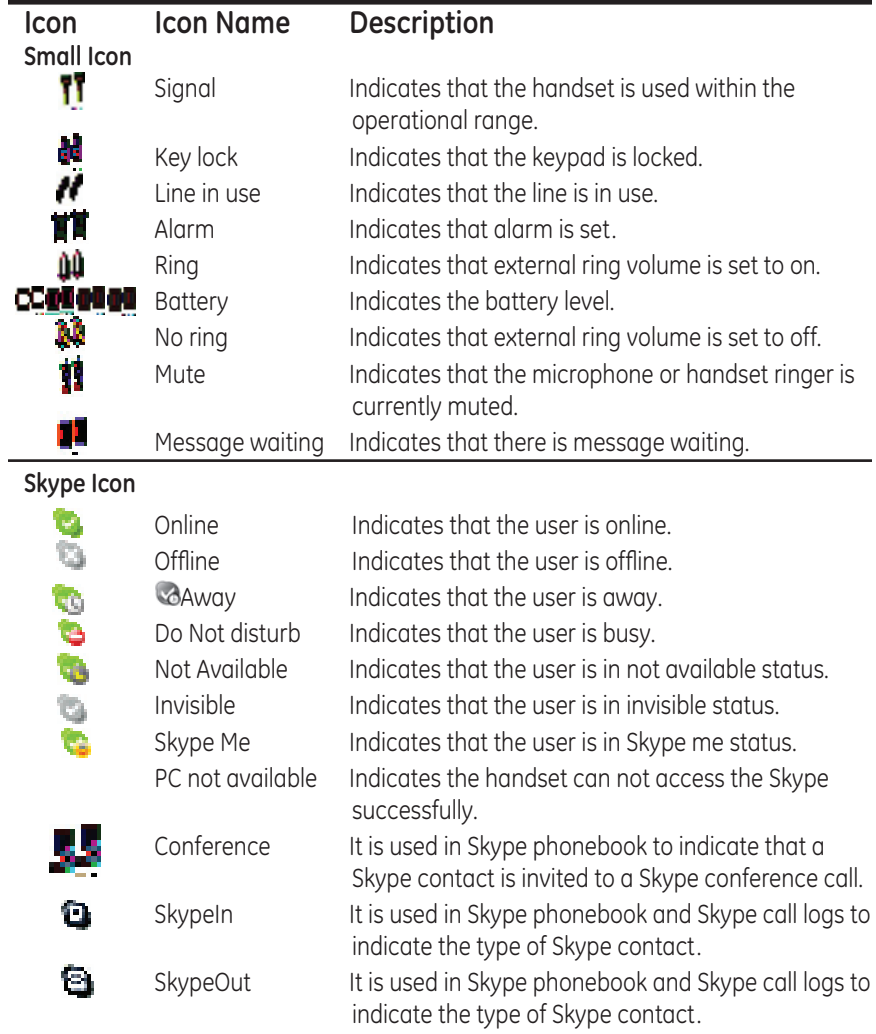

# **Troubleshooting Guide**

# **Forgot Base PIN**

If you have forgotten your base PIN, use the following procedure to reset the units. **NOTE: ALL MEMORY AND SETTINGS WILL BE LOST**.

- Disconnect line cord and AC power adaptor.
- Hold the PAGE button and reconnect AC power adaptor (in-use LED will be on).
- Release the PAGE button and press and hold for several seconds three times.
- The In-Use LED will turn Off and then turn On again.
- The unit will return to its default setting PIN code (0000).
- Following "Registering Additional Handsets" to register all handsets again.

## **Telephone Solutions**

No dial tone

• Check and repeat installation steps:

Ensure the base power cord is connected to a working electrical outlet .

Ensure the telephone line cord is connected to the base and the wall jack.

- Connect another phone to the same jack; if there is still no dial tone, the problem might be your wiring or local service.
- The handset may be out of range of the base. Move closer to the base.
- Ensure the batteries are installed correctly.

No signal icon

- The handset may be out of range of the base. Move closer to the base.
- Register handset.

Handset does not ring

- Make sure the handset ringer switch is turned ON, this can be done through the handset setup menu - Ringer Volume.
- The handset may be out of range. Move closer to the base.
- You may have too many extension phones on your line. Try unplugging some phones.
- Check for dial tone.

No sound from handset

- Adjust handset volume.
- Check and adjust sound settings in Skype, under "Sound Devices".

You experience static, noise, or fading in and out

- The handset may be out of range of the base. Move closer to the base.
- Make sure base is not plugged into an outlet with another household appliance. If necessary, relocate the base.

Unit beeps

- Clean charging contacts on cordless handset.
- See solutions for "No dial tone".
- Replace the battery.

Memory Dialing doesn't work

- Did you program the memory location keys correctly?
- Did you follow proper dialing sequence?

Unit locks up and there is no communication between the base and cordless handset

• Unplug the USB cable and the AC power adaptor from the wall outlet and the back of the base. Remove the handset battery. Wait for 30 seconds and plug the power adaptor back into the base and wall outlet. Reconnect the battery and charge for 16 hours.

Handset displays *"SEARCHING"* or *"NOT REGISTERED"* and cannot link up with the base when the TALK/CALL BACK button is pressed.

- Handset may be out of range of the base. Move closer to the base.
- Make sure the power adaptor is properly installed.
- Disconnect the handset battery and plug it in again. Place the handset on the cradle for at least 2 to 3 minutes.
- Disconnect the power adaptor and plug it in again. Then place the handset on the cradle for at least 2 to 3 minutes.

Handset displays *"HANDSET NEEDS REGISTRATION"*

- Follow the programming in the telephone procedures to re-register the handset to the base.
- Press the SELECT button to begin handset registration. Follow instructions on Handset screen.

Registration did not work

- Charge the batteries for 16 hours.
- Uplug and then plug in the power adaptor.

# **Caller ID Solutions**

No Display

- Charge or replace the batteries.
- Make sure that the unit is connected to a non-switched electrical outlet. Disconnect the AC power adaptor from the base and reconnect it.

Caller ID Error Message

• The unit displays this message if it detects anything other than valid Caller ID information during the silent period after the first ring. This message indicates the presence of noise on the line.

No Caller ID

• In order to receive Caller ID information, you must subscribe to the standard name/number Caller ID service from your local telephone company.

# **Skype Solutions**

Unable to make Skype Call

- Check to see that Skype is logged into and running properly **(NOTE: The Skype software should be 1.4 or later version)**.
- 28300 Hardware is connected to PC and USB Driver is functioning properly.
- PC may be in hibernate mode.

Unit Locks Up During Skype Call

• Reboot your computer.

Skype Ring Delay

• When making a Skype-IN call, the landline callers hears 2 or more rings before the PC/Handset starts to ring. This is a network connection problem.

Poor Sound Quality

• Choppy, drop-outs, static, echo during Skype call is an indication of network connection problem.

Music/Sound can be heard on the phone; or no sound can be heard from PC Speakers while USB base station is plugged in to the PC.

• Change the setting of your PC audio to:

Windows 2000: Control Panel-->Audio and Multimedia-->Audio--> default devices of "Sound playback" & " Sound recording"-> select the SOUND CARD device from the drop-down list.

Windows XP: Control Panel->Sounds and Audio Device->Audio->default devices of "Sound playback" & "Sound recording"-> Select the SOUND CARD device from the drop-down list.

Windows Vista: Control Panel -> Hardware and Sound -> Manage Audio Devices -> Select your computer's sound card audio device from the list.

## **Battery Solutions**

If you experience any of the following problems, even after fully recharging the battery, you may need to replace the battery pack:

- Short talk time
- Poor sound quality
- CHARGE/IN USE indicator on the base fails to illuminate.
- Limited range

# **General Product Care**

To keep your unit working and looking good, follow these guidelines:

- Avoid dropping the handset, as well as other rough treatment to the phone.
- Wipe the base station with a damp cloth or an antistatic wipe. Never use a dry cloth as this can cause static discharge.
- Retain the original packaging in case you need to ship the phone at a later date.
- Periodically clean the charge contacts on the handset and remote charger with a clean pencil eraser.

# **Causes of Poor Reception**

- Aluminum siding.
- Foil backing on insulation.
- Heating ducts and other metal construction that can shield radio signals.
- You're too close to appliances such as microwaves, stoves, televisions, entertainment centers, etc.
- Atmospheric conditions, such as strong storms.
- Base is installed in the basement or lower floor of the house.
- Base is plugged into AC outlet with other electronic devices.
- Handset battery is low.

# **Accessory Information**

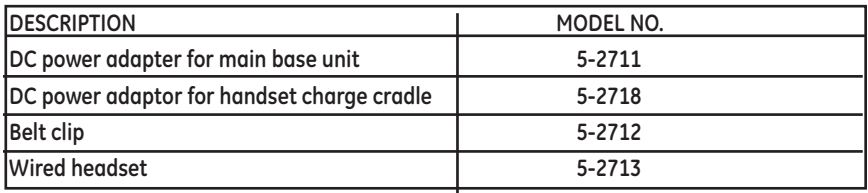

**To place order, have your Visa, MasterCard, or Discover Card ready and call tollfree 1-800-338-0376.** A shipping and handling fee will be charged upon ordering. We are required by law to collect appropriate sales tax for each individual state, country, and locality to which the merchandise is being sent. Items are subject to availability.

# **Warranty Assistance**

If trouble is experienced with this equipment, for warranty information, please contact customer service at **1-800-448-0329**. If the equipment is causing harm to the telephone network, the telephone company may require that you disconnect the equipment until the problem is resolved.

Any unauthorized repairs, changes or modifications not expressly approved by Thomson Inc. could void the user's authority to operate this product. For instructions on how to obtain a replacement unit, refer to the warranty included in this guide or call customer service at **1-800-448-0329**.

Or refer inquiries to:

**Thomson Inc. Manager, Consumer Relations PO Box 1976 Indianapolis, IN 46206-1976**

Attach your sales receipt to the booklet for future reference or jot down the date this product was purchased or received as a gift. This information will be valuable if service should be required during the warranty period.

Purchase Date \_\_\_\_\_\_\_\_\_\_\_\_\_\_\_\_\_\_\_\_\_\_\_\_\_\_\_\_\_\_\_\_\_\_\_\_\_\_\_\_\_\_\_\_\_\_\_\_\_\_\_\_\_\_\_\_

Name of Store  $\blacksquare$ 

# **Limited Warranty**

### **What your warranty covers:**

•Defects in materials or workmanship.

### **For how long after your purchase:**

•One year, from date of purchase.

(The warranty period for rental units begins with the first rental or 45 days from date of shipment to the rental firm, whichever comes first.)

### **What we will do:**

•Provide you with a new or, at our option, a refurbished unit. The exchange unit is under warranty for the remainder of the original product's warranty period.

### **How you get service:**

- •Properly pack your unit. Include any cables, etc., which were originally provided with the product. We recommend using the original carton and packing materials.
- •"Proof of purchase in the form of a bill of sale or receipted invoice which is evidence that the product is within the warranty period, must be presented to obtain warranty service." For rental firms, proof of first rental is also required. Also print your name and address and a description of the defect. Send via standard UPS or its equivalent to:

### **Thomson Inc. 11721 B Alameda Ave. Socorro, Texas 79927**

- •Insure your shipment for loss or damage. Thomson Inc. accepts no liability in case of damage or loss.
- •A new or refurbished unit will be shipped to you freight prepaid.

### **What your warranty does not cover:**

- •Customer instruction. (Your User's Guide provides information regarding operating instructions and user controls. Any additional information, should be obtained from your dealer.)
- •Installation and setup service adjustments.
- •Batteries.
- •Damage from misuse or neglect.
- •Products which have been modified or incorporated into other products.
- •Products purchased or serviced outside the USA.
- •Acts of nature, such as but not limited to lightning damage.

### **Product Registration:**

•Please complete and mail the Product Registration Card packed with your unit. It will make it easier to contact you should it ever be necessary. The return of the card is not required for warranty coverage.

### **Limitation of Warranty:**

- •**The warranty stated above is the only warranty applicable to this product. All other warranties, express or implied (including all implied warranties of merchantability or fitness for a particular purpose) are hereby disclaimed. No verbal or written information given by Thomson Inc., its agents, or employees shall create a guaranty or in any way increase the scope of this warranty.**
- **•Repair or replacement as provided under this warranty is the exclusive remedy of the consumer. Thomson Inc. shall not be liable for incidental or consequential damages resulting from the use of this product or arising out of any breach of any express or implied warranty on this product. This disclaimer of warranties and limited warranty are governed by the laws of the state of Indiana. Except to the extent prohibited by applicable law, any implied warranty of merchantability or fitness for a particular purpose on this product is limited to the applicable warranty period set forth above**.

### **How state law relates to this warranty:**

- •Some states do not allow the exclusion nor limitation of incidental or consequential damages, or limitations on how long an implied warranty lasts so the above limitations or exclusions may not apply to you.
- •This warranty gives you specific legal rights, and you also may have other rights that vary from state to state.

### **If you purchased your product outside the USA:**

•This warranty does not apply. Contact your dealer for warranty information.

# **Index**

### **A**

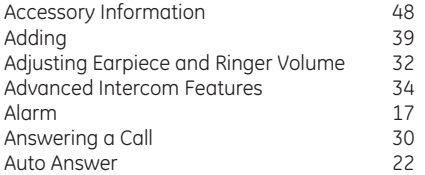

### **B**

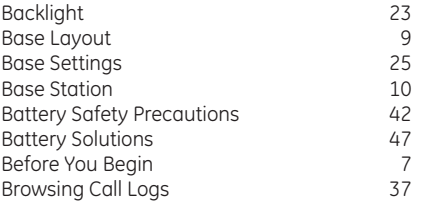

### **C**

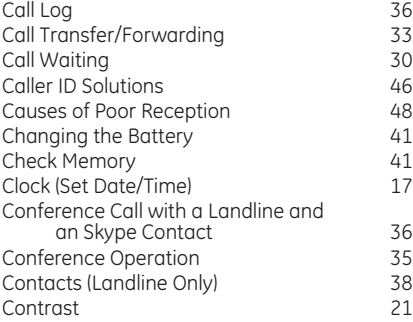

### **D**

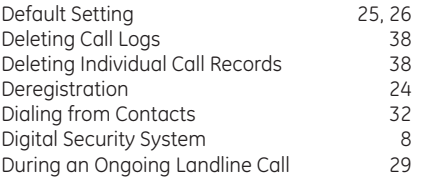

### **E**

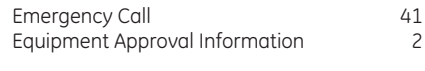

### **F**

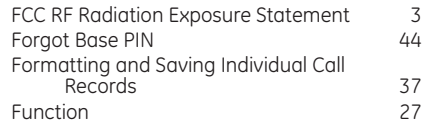

#### **G**

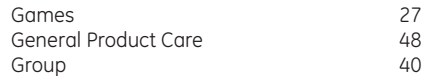

#### **H**

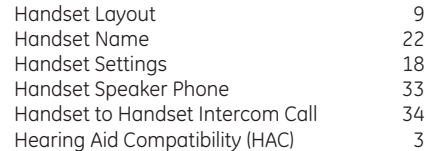

#### **I**

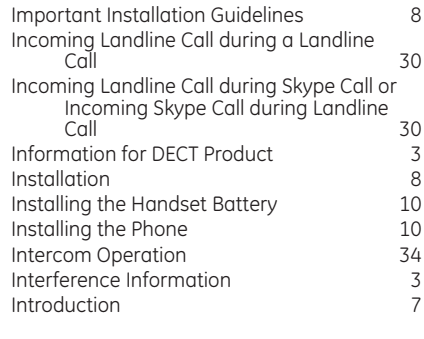

### **K**

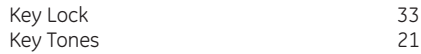

# **Index**

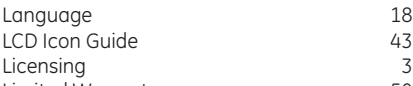

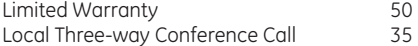

### **M**

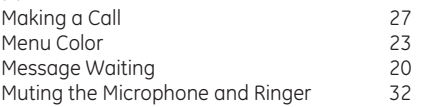

### **P**

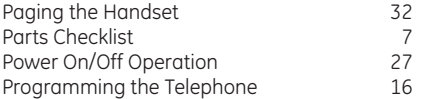

### **R**

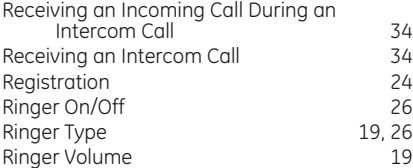

### **S**

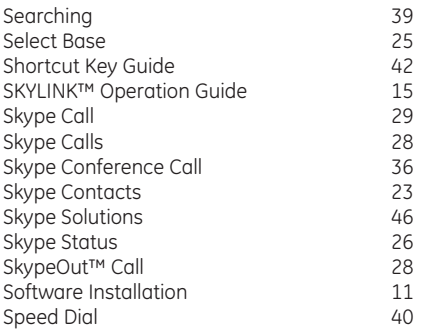

### **T**

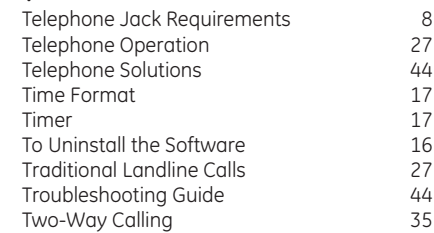

#### **U**

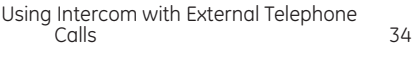

#### **W**

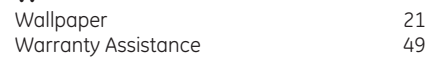

### **Visit the GE website at: www.GE.com/phones**

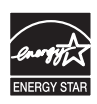

**THOMSON** 

**Thomson Inc.** 101 West 103rd Street Indianapolis, IN 46290-1102 © 2007 Thomson Inc. Trademark(s) ® Registered Marca(s) Registrada(s)

Model 28300 00014743 (Rev. 1 Dom E/S) 07-40 Printed in China

Download from Www.Somanuals.com. All Manuals Search And Download.

# **Modelo 28300 2 en 1 – Teléfono para Internet Guía del Usuario**

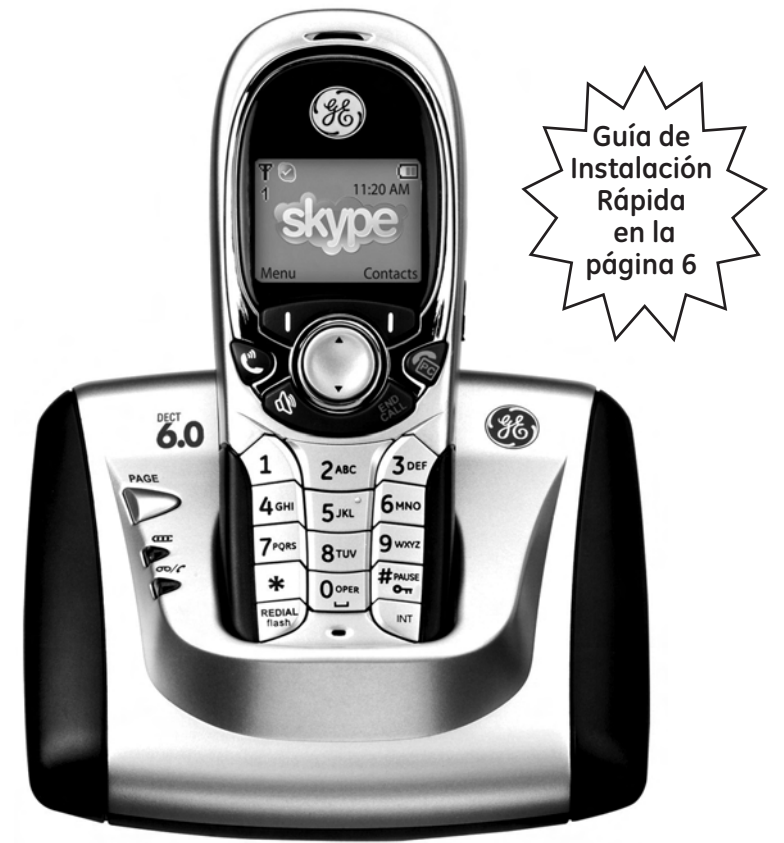

# **Se puede usar con el Internet o como un teléfono para línea telefónica normal**

Download from Www.Somanuals.com. All Manuals Search And Download.

# **Información sobre la Aprobación de Equipo**

El equipo de su teléfono esta aprobado para la conexión con la red Telefónica Pública (Public Switched Telephone Network) y cumple con los requisitos establecidos en las secciones 15 y 68 de las Reglas y Regulaciones de la FCC y con los Requerimientos Técnicos para Equipos de Terminales Telefónicas (Technical Requirements for Telephone Terminal Equipment), publicado por ACTA.

#### **1 Notificación a la Compañía Telefónica Local**

En la parte de abajo de este equipo hay una etiqueta que indica, entre otra información, el número de US y el Número de Equivalencia de Timbres (REN) para este equipo. Usted debe, cuando sea requerido, proveer esta información a su compañía telefónica.

El REN es útil para determinar el número total de artefactos que Ud. puede conectar a su línea telefónica, todavía asegurando que todos estos artefactos sonarán cuando se llame su número telefónico. En la mayoría de las áreas (pero no en todas), el total de los números REN de todos los artefactos conectados a una línea no debe exceder 5. Para estar seguro del número total de artefactos que Ud. pueda conectar a su línea (determinado por el REN), Ud. deberá ponerse en contacto con su compañía telefónica local.

Cualquier enchufe y conexión que se utilice para conectar este equipo al cableado del edificio y a la red telefónica, debe estar en conformidad con el reglamento de la FCC Parte 68 que ha sido adoptado por la ACTA. Un cable telefónico y un enchufe modular que han sido aprobados y están en conformidad con dicho reglamento han sido provistos con este producto. Están diseñados para ser conectados a un enchufe modular compatible, que también esté en conformidad. Para más detalles, vea las instrucciones para la instalación.

#### **El número de la US está ubicado en el fondo de la base El numero REN esta ubicado en el fondo de la base.**

#### **Notes**

- No se puede usar este equipo con un teléfono de previo pago proveído por la compañía telefónica.
- Las líneas compartidas son sujetas a las tarifas del estado, y por eso, es posible que Ud. no pueda usar su propio equipo telefónico si Ud. estuviera compartiendo la misma línea telefónica con otros abonados.
- Se debe notificar la compañía telefónica cuando se desconecte permanentemente su teléfono de la línea.
- Si su casa tiene algún equipo de alarma especial conectado a la línea telefónica, asegúrese que la instalación de este producto no desactive su equipo de alarma. Si usted tiene alguna pregunta sobre qué puede desactivar su equipo de alarma, consulte a su compañía telefónica o a un instalador calificado.

#### **2 Derechos de la Compañía Telefónica**

Si su equipo causase algún problema en su línea que pudiera dañar la red telefónica, la compañía telefónica siempre que sea posible le avisará de la posible interrupción temporal de su servicio. En caso que la compañía no pudiera avisarle de antemano y hubiera necesidad de tomar tal acción, la compañía telefónica podrá interrumpir su servicio inmediatemente. En caso de tal interrupción telefónica temporal la compañía debe : (1) darle aviso al momento de tal interrupción temporal de servico, (2) concederle a Ud. la oportunidad de corregir la situación, (3) informarle a Ud. de sus derechos de presentar una questa a la Comisión de acuerdo con los procedimientos dictados en la Subparte E de la Parte 68 de las Regulaciones y Reglas de la FCC.

La compañía telefónica puede hacer los cambios en sus instalaciones de comunicación, en equipos, en sus funcionamientos o procedimientos que digne necesarios para el manejo de sus negocios y que no sean incompatibles con las Reglas y Regulaciones de l a FCC. Si estos cambios pudieran alterar el uso o el funcionamiento de su equipo telefónico, la compañía telefónica deberá darle aviso adecuado en escrito para que Ud. goce de un servico ininterrumpido.

# **Información de Interferencias**

Este artefacto cumple con la Parte 15 de las Reglas de la FCC. Su funcionamiento es sujeto a las dos condiciones siguientes: (l) Este artefacto no puede causar interferencia dañosa, y (2) Este artefacto debe aceptar cualquier interferencia recibida, incluyendo interferencia que puede causar un funcionamiento no deseado.

Este equipo ha sido probado y cumple con los límites para un artefacto digital de la Clase B, de conformidad con la Parte 15 de las Reglas de la FCC. Estos límites han sido diseñados para proporcionar una protección razonable contra una interferencia dañosa que pueda existir en una instalación doméstica.

Este equipo genera, usa y puede radiar la energía de frecuencia de una radio y, si no fuera instalado y usado de acuerdo con las instrucciones, puede causar interferencia dañosa a las transmisiones radiales. Sin embargo, no hay garantía que la interferencia no ocurrirá en una instalación en particular.

La aislamiento de comunicaciones no puede ser asegurada al usar este producto.

Si este equipo causa en efecto una interferencia dañosa a la recepción de la radio o de la televisión, lo cual puede ser determinado apagando y prendiendo el equipo, le animamos a Ud. de tratar de corregir la interferencia por medio de una (o más) de las sugerencias siguientes:

- Cambie la posición o la ubicación de la antena (quiere decir la antena de la radio o de la televisión que está recibiendo la interferencia).
- Cambie la posición o cambie la ubicación y aumente la distancia entre el equipo de telecomunicaciones y la antena receptora de la radio o de la televisión que está recibiendo la interferencia.
- Conecte el equipo de telecomunicaciones a una toma en un circuito diferente del circuito al cual la antena receptora esté conectada.

Si estas medidas no eliminan la interferencia, favor de consultar a su distribuidor o a un técnico de radio/televisión experto por otras sugerencias. También, la Comisión Federal de Comunicaciones (FCC) ha preparado un folleto muy útil, "How To Identify and Resolve Radio/TV Interference Problems" ("Como Identificar y Resolver Problemas de Interferencia de Radio/Televisión"). Este folleto se puede obtener del U.S. Goverment Printing Office, Washington, D.C. 20402. Favor de especificar el número 004‑000‑00345‑4 cuando haga su pedido.

Aviso: Los cambios o las modificaciones no no expreso aprobados por el partido responsable de conformidad podían anular la autoridad del usuario para funcionar el equipo.

# **Compatibilidad con Audífonos (CCA)**

Se juzga que este teléfono es compatible con audífonos, en base a las normas de la FCC.

# **Licensing**

Con licencia bajo la patente US 6,427,009.

# **Declaración de la FCC sobre Exposición a la Radiación RF**

Este equipo cumple con los límites a la exposición de radiación RF de la FCC establecidos para un ambiente no controlado. Este equipo deberá ser instalado y operado a una distancia mínima de 20 centímetros entre el radiador y su cuerpo. Este transmisor no debe de ser colocado u operado en conjunto con alguna otra antena o transmisor".

Para ser portado en el cuerpo, este teléfono ha sido probado y cumple con los lineamientos de exposición a RF de la FCC cuando se use con el clip para cinturón suministrado con este producto. El uso de otros accesorios puede no asegurar el cumplimiento con los lineamientos de exposición RF de la FCC.

# **Información para el Producto DECT (Teléfono Inalámbrico Digitalmente Expandido)**

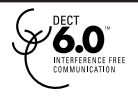

Este teléfono cumple con la norma DECT 6.0 que opera en el rango de frecuencia 1.92 GHz a 1.93 GHz.

# **Tabla de Contenido**

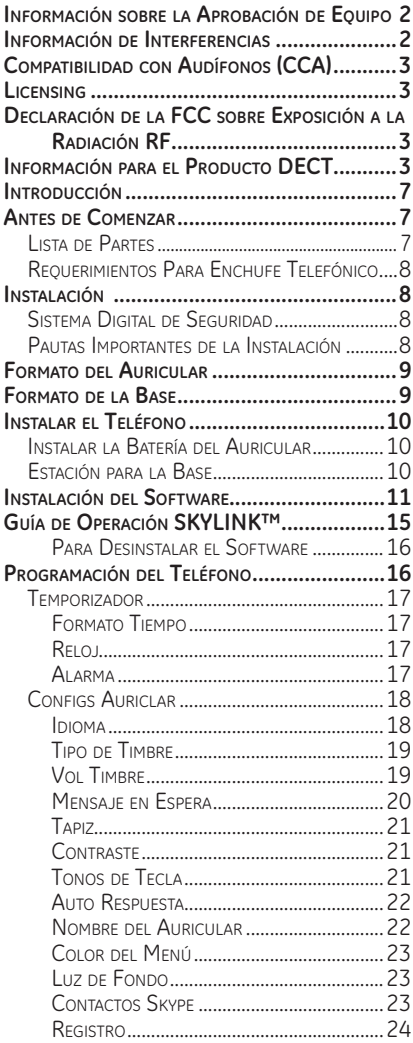

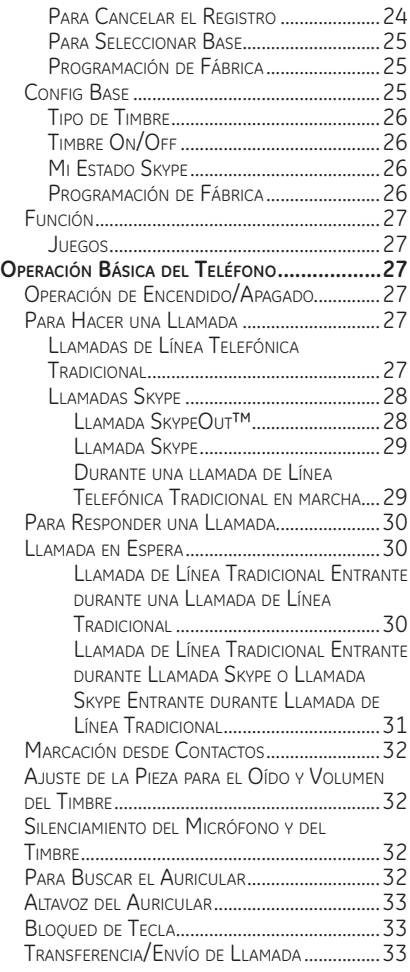

# **Tabla de Contenido**

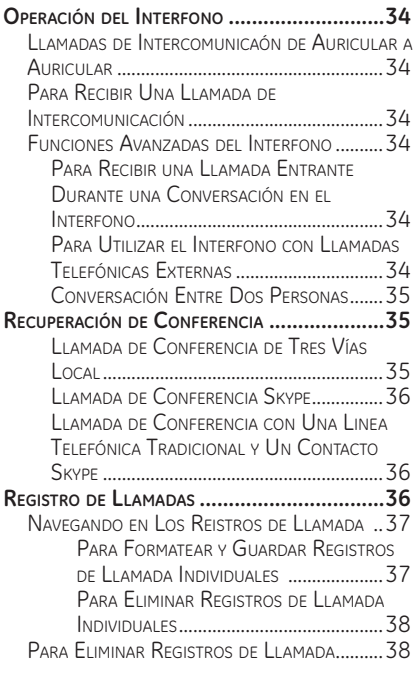

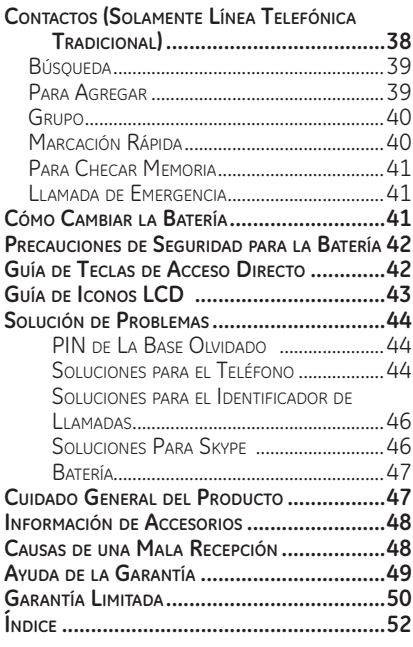

**ADVERTENCIA:** PARA PREVENIR EL RIESGO DE UNFUEGO O DE UNA **SACUDIDA** ELECTRICA, NO EXPONGA ESTE APARATO A LA LLUVIA O A LA HUMEDAD.

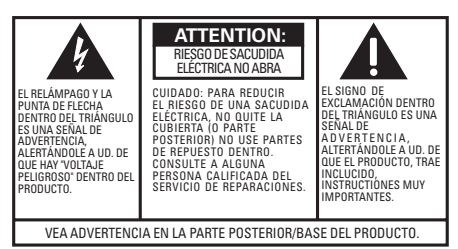

#### **De Fácil Conexión**

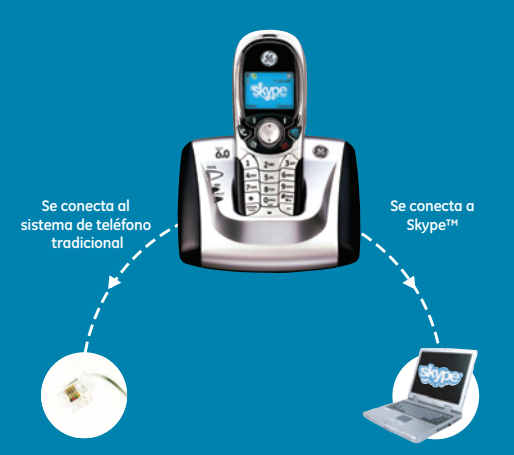

#### **Requerimientos de Sistema**

**Recomendado: PC con Windows 2000 o XP Procesador de 1 GHz 256 MB en RAM 30 MB de espacio libre en disco duro Conexión a Internet por Cable, DSL o equivalente en banda ancha Línea telefónica estándar (RJ-11) Mínimo: PC con Windows 2000 o XP Procesador 400 MHz 128 MB en RAM 10 MB de espacio libre en disco duro Conexión a Internet (ya sea de acceso telefónico: mínimo módem a 33.6 Kbps, o cualquier ancho de banda: cable, DSL, etc.)**

**3 Para instalar su pasos GE 28300 USB DE paso 1 paso 2 paso 3 descargue e instale el software instale el software en el conecte el GE 28300 a su computadora Skype™ desde www.skype.com CD de su computadora y línea telefónica respectivamente llamadas telefónicas llamadas tanto VOIP** ? ? **tradicionale** Download S **1. conecte el cable de corriente 1. vaya al sitio web: 1. coloque el CD en la unidad 2. conecte a la clavija de la Ahora usted puede hacer y recibir www.skype.com línea telefónica normal llamadas telefónicas tanto CD-rom de su computadora tradicionales como llamadas VOIP con el cable telefónico 2. Descargue al software gratuito 2. haga doble clic en el ícono de instalación 3. Siga el asistente de instalación 3. conecte al puerto USB cuando 3. siga el asistente de instalación le sea solicitado por el CD-rom** 

# **Introducción**

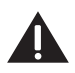

**CUIDADO: Cuando utilice equipo telefónico, hay instrucciones básicas de seguridad que siempre deben seguirse. Refiérase a la guía de INSTRUCCIONES DE SEGURIDAD IMPORTANTES provista con este producto y guárdela para referencia futura.**

**IMPORTANTE: Como los teléfonos inalámbricos operan con electricidad, usted debe tener por lo menos un teléfono en su casa que no sea inalámbrico, en caso de una interrupción de corriente.**

# **Antes de Comenzar**

## **Lista de Partes (para modelo 28300xx1)**

Asegúrese de que su paquete incluye los artículos mostrados aquí.

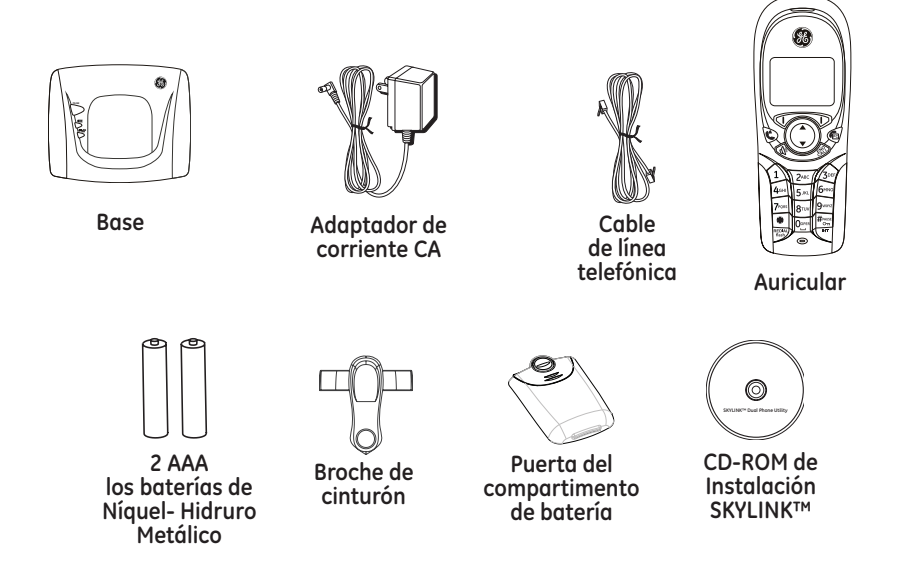

Para el **Modelo 28300xx2** habrá **UN** auricular, base de carga, clip para cinturón, 2 AAA los baterías de **Níquel- Hidruro Metálico** y cubiertas más de lo mostrado anteriormente.

# **Requerimientos Para Enchufe Telefónico**

Para usar este teléfono con una línea telefónica normal, usted puede necesitar un enchufe modular telefónico tipo RJ11C como el ilustrado aquí, instalado en su hogar. Si usted no tiene este tipo de enchufe, llame a **Enchufe**  su compañía telefónica local para preguntar cómo conseguirlo. **telefónico modular**

# **Instalación Sistema Digital de Seguridad**

Su teléfono inalámbrico usa un sistema de seguridad digital para evitar el timbrado falso, el uso no autorizado y cargos a su línea telefónica.

**NOTA SOBRE LA INSTALACIÓN: Este producto opera a una frecuencia de 1.9 GHz. para suministrar comunicación con interferencia mínima de otros dispositivos electrónicos. Para adicionalmente minimizar la posibilidad de interferencia, la base del teléfono inalámbrico no deberá ser colocada cerca de o encima de una TV, horno de microondas, o VCR. Si la interferencia continúa, mueva el teléfono inalámbrico más lejos de estos aparatos.**

# **Pautas Importantes de la Instalación**

- Evite fuentes de ruido y calor, como motores, hornos de micro ondas, o lámparas de luz fluorescente, radiadores eléctricos o luz de sol directa.
- Evite áreas con polvo, humedad excesiva o temperaturas demasiado bajas.
- Evite colocar cerca de otros teléfonos o computadoras personales.
- Nunca instale cableado telefónico durante una tormenta de relámpagos.
- Nunca instale enchufes telefónicos en localizaciones mojadas a menos que el enchufe haya sido diseñado específicamente para localizaciones mojadas.
- Nunca toque cables o terminales no aislados, a menos que la línea telefónica haya sido desconectada en la interfaz de la red.
- Utilice precaución cuando instale o modifique líneas telefónicas.

**Placa de pared**

ø  $\circ$ 

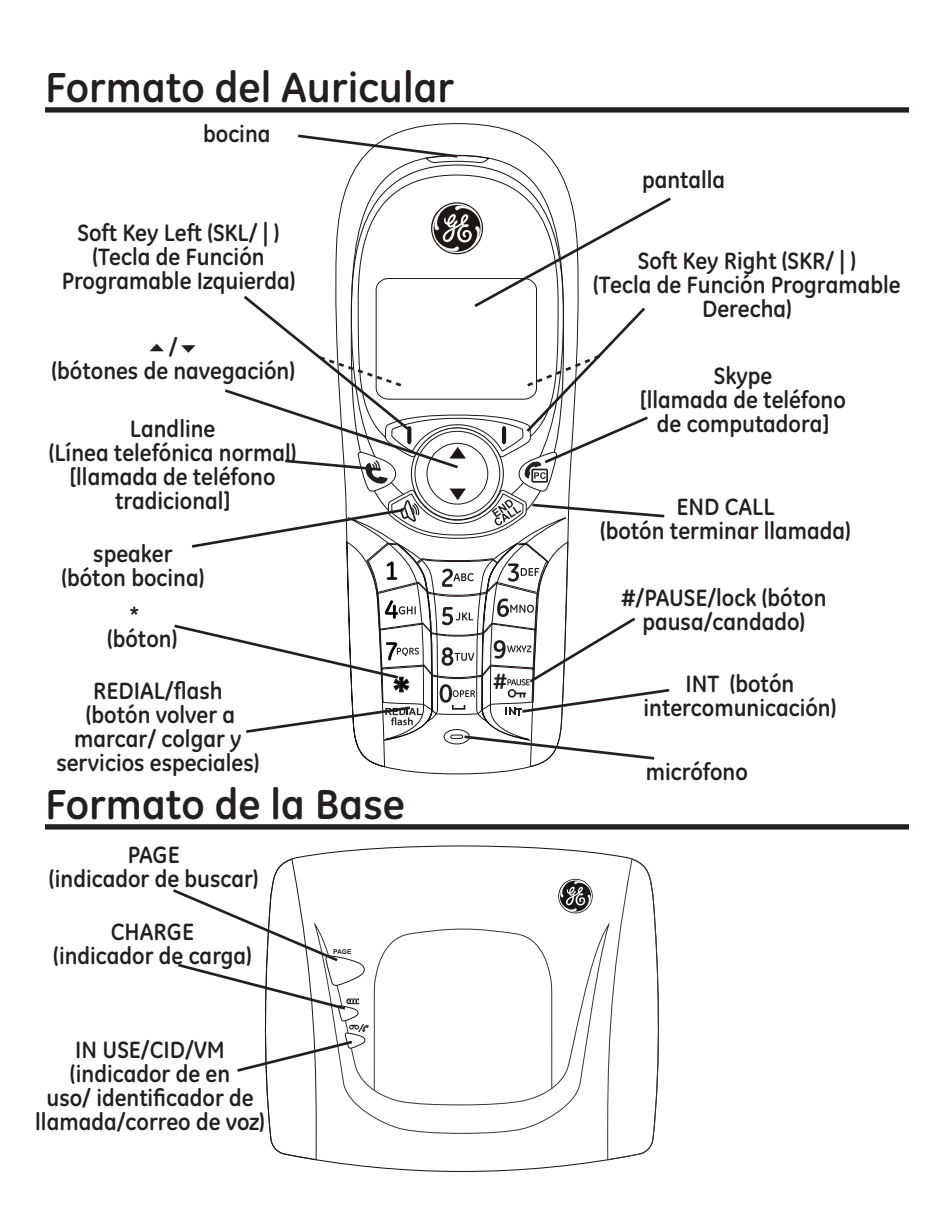

# **Instalar el Teléfono**

# **Instalar la Batería del Auricular**

**NOTA: Usted debe conectar la batería del auricular antes de utilizar el aparato.**

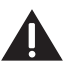

**PRECAUCION: Para reducir el riesgo de fuego o lastimaduras personales, use solamente la batería de Níquel- Hidruro Metálico (Ni-MH) modelo GP80AAAHC - NiMH 1.2V 800mAh aprobado por Thomson Inc. eso es compatible con esta unidad.**

- 1. Localice la puerta de la batería y la batería que vienen empacadas juntos dentro de una bolsa de plástico y están separados del auricular.
- 2. Localice el compartimento de las baterías en la parte posterior del auricular.

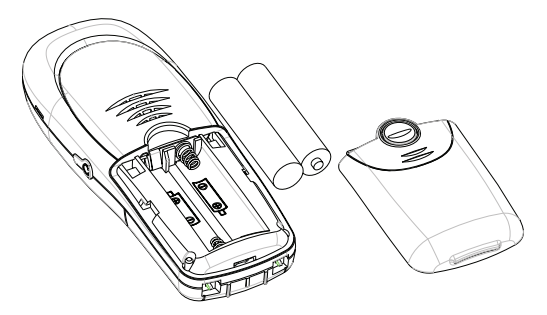

- 3. Inserte las baterías.
- 4. Cierre el compartimento de la batería empujando la puerta hacia arriba hasta que embone en su lugar.

# **Estación para la Base**

1. Escoja un área cerca de un enchufe eléctrico y un enchufe modular telefónico (RJ11C), y coloque su teléfono inalámbrico sobre una superficie plana cerca de su ordenador personal.

#### **Requerimientos de Sistema:**

**Recomendado: Mínimo:** PC con Windows 2000 ó XP Procesador de 1 GHz Procesador de 400 MHz 256 MB en RAM 128 MB en RAM 30 MB de espacio libre en disco duro 10M de espacio libre en disco duro

Conexión a Internet por Cable, DSL o Conexión a Internet (ya sea de acceso equivalente en banda ancha telefónico: mínimo módem a 33.6 Kbps, o Línea telefónica estándar (RJ-11) cualquier ancho de banda: cable, DSL, etc.)

- 2. Conecte un extremo de la línea telefónica dentro del enchufe marcado TEL en la parte posteriora de la base y el otro extremo dentro de un enchufe modular de pared.
- 3. Conecte el convertidor de la corriente eléctrica AC dentro del enchufe eléctrico y el conector DC dentro del enchufe en la parte posteriora de la base.
- 4. Coloque el auricular sobre la base. El indicador de carga se ilumina para verificar que el aparato está cargando.

**Deje que el teléfono se cargue durante 16 horas antes de utilizarlo por primera vez. Si usted no carga adecuadamente el teléfono, el funcionamiento de la batería podría deteriorarse.**

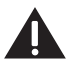

**CUIDADO: Utilice únicamente el adaptador de corriente 5-2711 que es compatible con esta unidad. El uso de otros adaptadors de corriente puede resultar en daño al aparato.**

# **Instalación del Software**

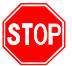

**Verifique que el cable USB NO esté conectado a la computadora antes de comenzar esta instalación.**

1. Inserte el SKYLINK™ 2-in-1 Phone Utility CD ien su computadora personal. Seleccione el idioma de instalación, y haga clic en [Next] para continuar.

-O-

Si no aparece la siguiente pantalla, encuentre Instalación SKYLINK™ Setup y haga clic en el ícono para iniciar el procedimiento SKYLINK™ 2-in-1 Phone Utility.

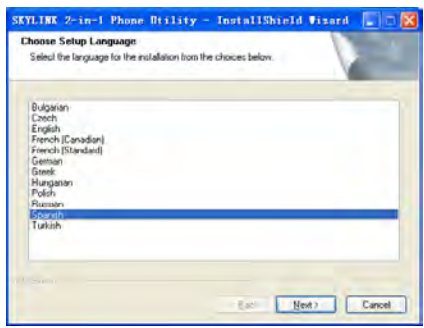

- 2. Espere mientras el programa prepara la instalación. Haga clic en [Cancel] SOLO si usted desea detener la instalación.
- 3. La pantalla de Welcome (Bienvenido) aparece. Haga clic en [Next] para continuar o en [Cancel] para terminar el procedimiento.

4. Seleccione "I accept the terms of the license agreement" ("Acepto las condiciones del acuerdo de licencia") y haga clic en [Next] para continuar.

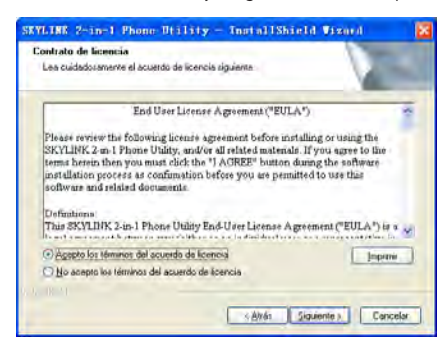

- 5. La carpeta donde el programa de instalación instala los archivos puede ser cambiada. El directorio predeterminado es "C:\Program Files\SKYLINK\SKYLINK™ 2-in-1 Phone Utility". Presione [Change…] para cambiar el directorio. Haga clic en [Next] para continuar.
- 6. La pantalla de Instalación aparece. Haga clic en [Install] para continuar.
- 7. Conecte el cable USB cuando se le solicite. Espere 10 segundos, luego presione [OK].
- 8. La instalación está terminada. Haga clic en [Finish] para salir del programa.

**NOTA: Si el programa Skype no está instalado en la computadora, le solicitará que lo instale. Haga clic en [Yes], para ir automáticamente al sitio web Skype donde usted puede descargar el software Skype. Haga clic en [No] para cancelar.**

9. Una ventana de solicitud Skype se abrirá, seleccione "Allow this program to use Skype" ("Permitir a este programa usar Skype") para asegurar que SKYLINK™ 2-in-1 Phone Utility funcione apropiadamente con Skype.

**IMPORTANTE: Si usted no selecciona "Allow this program to use Skype" la conexión Skype no funcionará con este teléfono y usted tendrá que volver a instalar el software SKYLINK™ 2-in-1 Phone Utility.**

Después de la instalación exitosa, un ícono SKYLINK™ 2-in-1 Phone Utility aparecerá en su menú de la barra de herramientas.

**NOTA: Si usted está usando Microsoft Vista verá una ventana de Notificación sugiriéndole verificar sus configuraciones de audio. Haga clic en Sí para checar manualmente sus configuraciones.**

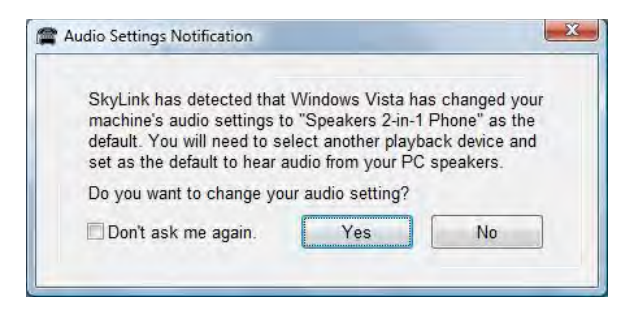

**Si "Bocinas 2-en-1 Teléfono" está seleccionado,** 

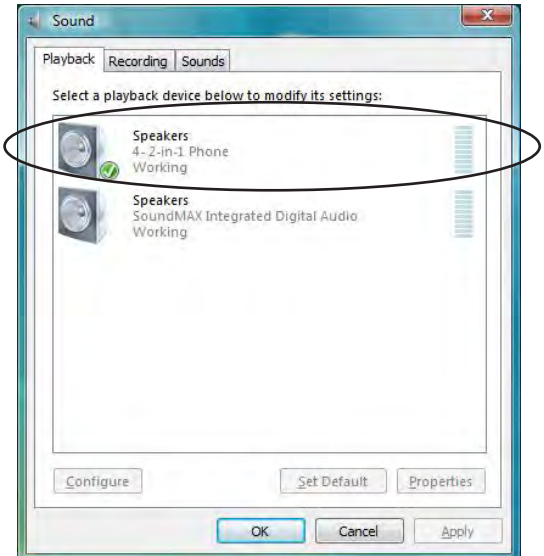

**entonces elija su dispositivo de reproducción de PC**

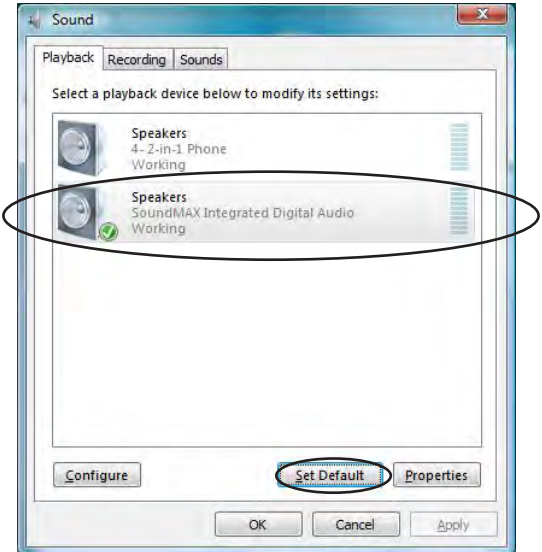

#### **y seleccione como predeterminado.**

10. Haga clic derecho en el ícono para ver las opciones siguientes;

**Open Monitor (Abrir Monitor)** Abre la ventana SKYLINK™ 2-in-1 Phone Utility Monitor, para más detalles vea la sección de la Guía de Operación SKYLINK™.

**Start when windows start** Inicia automáticamente SKYLINK™ 2-in-1 Phone Utility cuando **(Iniciar cuando Windows inicie)** la computadora es iniciada o reiniciada. Esto puede ser ON (activado) u OFF (desactivado) conforme el usuario prefiera.

**Exit (Salir)** Cierra SKYLINK™ 2-in-1 Phone Utility.

# **Guía de Operación SKYLINK™**

La pantalla "Status" ("Estado") indica que SKYLINK™ y Skype que funcionan correctamente.

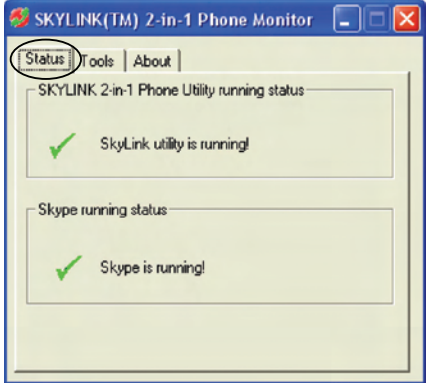

La pantalla "Tools" ("Herramientas") le permite registrar auriculares, y quitar fácilmente el registro de auriculares desde el menú desplegable.

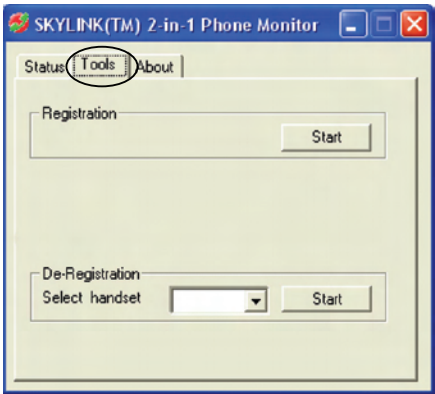

La pantalla "About" ("Acerca de") tiene información referente a SKYLINK™ 2-in-1 Phone.

# **Para Desinstalar el Software**

Si usted elige desinstalar el software de la PC.

- 1. Vaya a START/Setting/Control Panel, seleccione el ícono "Add or Remove Programs" ("Agregar o Quitar Programas).
- 2. Seleccione "SKYLINK™ 2-in-1 Phone Utility" de la lista y haga clic en [Remove] para desinstalar.
- 3. Una casilla de mensaje aparece. Haga clic en [Yes] para continuar, o en [No] para cancelar.
- 4. Después de desinstalar el programa, haga clic en [Finish] para salir.

# **Programación del Teléfono**

### **Pantella de Alerte del LCD**

La pantalla muestra varias informaciones respecto al estado de su teléfono, el nombre del auricular, la hora, el status de carga de la batería y el tapiz cuando está inactivo. Muestra también información al usar Skype

El menú del auricular le da acceso a todas las características incorporadas. Presione el botón *MENÚ* (SKL) para visualizar el primer menú *CONTACTOS*, y presione los botones ▲ o <del>▼</del> para navegar a la opción de menú deseada. Presione el botón *OK* (SKL) para activar una opción de menú. Para detalles sobre programación, consulte la sección aplicable.

Durante la programación, usted puede presionar el botón *atrás* (SKR) en cualquier momento para salir del menú y mantener la configuración previa.

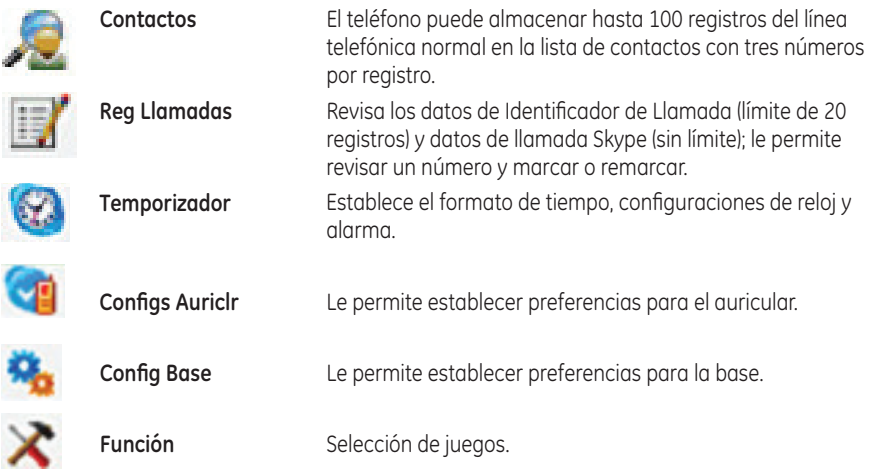

# **Temporizador**

Hay tres menús programables disponibles: Formato Tiempo, Reloj y Alarma.

- 1. Asegúrese de que su teléfono esté en **OFF** (no en modo hablar).
- 2. Presione el botón MENÚ (SKL) y use el botón <del>v</del> o ▲ para desplazarse al menú *TEMPORIZADO*.
- 3. Presione el botón *OK* (SKL) para ir al menú.

# **Formato Tiempo**

Seleccione entre formato de 12 horas o 24 horas. **Del Menú del** *Temporizador*;

- 1. Use el botón <del>v</del> o ▲ para desplazarse al menú **FORMATO TIEMPO**.
- 2. Presione el botón *OK* (SKL) para ir al menú.
- 3. Use el botón <del>▼</del> o ▲ para desplazarse al menú **12 HORAS** o **24 HORAS**.
- 4. Presione el botón *OK* (SKL) para guardar su selección.

### **Reloj (Para Programar la Fecha y Hora) Del Menú del** *Temporizador*;

- 1. Use el botón <del>▼</del> o ▲ para desplazarse al menú *RELOJ*.
- 2. Presione el botón *OK* (SKL) para ir al menú.
- 3. Use el teclado numérico para ingresar la fecha.
- 4. Presione el botón *OK* (SKL) para guardar su selección.
- 5. Use el teclado numérico para ingresar la hora.
- 6. Presione el botón *OK* (SKL) para guardar su selección.
- 7. Use el botón <del>▼</del> o ▲ para desplazarse al menú **AM** o **PM**.
- 8. Presione el botón *OK* (SKL) para guardar su selección.

# **Alarma**

Seleccione las configuraciones para su aviso de alarma. **Del Menú del** *Temporizador*;

- 1. Use el botón <del>v</del> o ▲ para desplazarse al menú **ALARMA**.
- 2. Presione el botón *OK* (SKL) para ir al menú.
- 3. Use el botón <del>▼</del> o ▲ para seleccionar *ON/OFF, TIPO DE TIMBRE* o *VOL TIMBRE* y presione el botón *OK* (SKL) .

### **On/Off**

Hay cuatro opciones: Off, Una Vez, Cada Día, y Día Hábil.

**Off** - Presione el botón *OK* (SKL) para confirmar.

**Una Vez, Cada Día,** y **Día Hábil** - Presione el botón *OK* (SKL) para ir al menú. Fije la hora usando el teclado, luego presione el botón *OK* (SKL) para confirmar.

### **NOTA: Una vez que la alarma esté establecida, el ícono de alarma aparecerá en la barra de ícono superior.**

### **Tipo de Timbre**

- 1. Use el botón  $\bullet$  o  $\bullet$  para desplazarse al tono de timbre deseado para su alarma.
- 2. Presione el botón *OK* (SKL) para confirmar su seleccion.

### **Vol Timbre**

- 1. Use el botón  $\bullet$  o  $\bullet$  para desplazarse al volumen de timbre deseado para su alarma.
- 2. Presione el botón *OK* (SKL) para confirmar su seleccion.

# **Configs Auriclar**

Hay dieciséis menús programables disponibles: Idioma, Tipo de Timbre, Vol Timbre, Esperndo Mnsaj, Tapiz, Contraste, Tonos de Tecla, Auto Respuesta, Nombre Auriclr, Color de Menú, Luz de Fondo, Contactos Skype, Registro, Quitar Registr, Selecc Base y Predeterminado.

- 1. Asegúrese de que su teléfono esté en **OFF** (no en modo hablar).
- 2. Presione el botón MENÚ (SKL) y use el botón ▼ o ▲ para desplazarse al menú *CONFIGS AURICLR*.
- 3. Presione el botón *OK* (SKL) para ir al menú.

# **Idioma**

Este menú le permite cambiar el idioma de indicaciones en pantalla o la entrada de caracteres especiales para texto en Francés o Español.

### **Del Menú del** *Configs Auriclr*;

- 1. Use el botón <del>v</del> o ▲ para desplazarse al menú **LANGUAGE**.
- 2. Presione el botón *OK* (SKL) para ir al menú.
- 3. Use el botón  $\bullet$  o  $\bullet$  para moverse al idioma deseado. **ENGLISH** es la seleccion de fabrica.
- 4. Presione el botón *OK* (SKL) para guardar su selección.
**NOTA: Cuando se seleccione Inglés, presione el botón** *OK* **(SKL) si a usted le gustaría agregar un idioma adicional para entrada de datos, (o** *Cancelr* **(SKR) para usar solamente el grupo de caracteres de Inglés) luego presione el botón** 6 **o el botón** 5 **para desplazarse al grupo de caracteres de Francés o Español y presione el botón** *OK* **(SKL) para confirmar. Presione**  *atrás* **(SKR) repetidamente para regresar al menú principal.**

5. Presione el botón *atrás* (SKR) dos veces para regresar al menú principal.

### **Tipo de Timbre**

Este menú le permite cambiar el tono de timbre (de 10 melodías de timbre) por cada categoría/ grupo.

#### **Del Menú del** *Configs Auriclr*;

- 1. Use el botón <del>▼</del> o ▲ para desplazarse al menú *TIPO DE TIMBRE*.
- 2. Presione el botón *OK* (SKL) para ir al menú.
- 3. Use el botón  $\bullet$  o  $\bullet$  para desplazarse a una categoría.
- 4. Presione el botón *OK* (SKL) para entrar.
- 5. Use el botón  $\bullet$  o  $\bullet$  para moverse al tono deseado de timbre.
- 6. Presione el botón *OK* (SKL) para confirmar su seleccion.

### **Vol Timbre**

Este menú le permite cambiar el volumen del timbre (5 niveles) por cada categoría/grupo. **Del Menú del** *Configs Auriclr*;

- 1. Use el botón <del>v</del> o ▲ para desplazarse al menú *VOL TIMBRE*.
- 2. Presione el botón *OK* (SKL) para ir al menú.
- 3. Use el botón  $\bullet$  o  $\bullet$  para desplazarse a una categoría.
- 4. Presione el botón *OK* (SKL) para entrar.
- 5. Use el botón  $\bullet$  o  $\bullet$  para moverse al volumen deseado de timbre.
- 6. Presione el botón *OK* (SKL) para confirmar su seleccion.

### **Mensaje en Espera**

Si usted se ha suscrito a un servicio de mensajes de voz, la luz de mensajes verde en la base parpadeará para alertarle de que usted tiene mensajes en espera. Para escuchar sus mensajes, contacte a su proveedor de servicios de mensajes de voz.

**NOTA: Para marcación rápida usted puede almacenar el número del servicio mensajes de voz en su teléfono. Para marcar el número de Correo de Voz programado, presione y sostenga el botón \* por 2 segundos.**

**Para almacenar/marcar el número del servicio de mensajes de voz: Del Menú del** *Configs Auriclr*;

- 1. Use el botón <del>▼</del> o ▲ para desplazarse al menú *ESPERNDO MNSAJ*.
- 2. Presione el botón *OK* (SKL) para ir al menú.
- 3. Use el botón <del>v</del> o ▲ para desplazarse al menú **SERVICIO**.
- 4. Presione el botón *OK* (SKL) para ir al menú.
- 5. Ingrese el número de su proveedor de servicio de mensajes.
- 6. Presione el botón *OK* (SKL) para confirmar su seleccion.

**NOTA: Presione el botón ( (línea telefónica normal) para marcar el número. Presione el botón END CALL para regresar al modo standby (en espera).**

**Cuando usted haya escuchado sus mensajes, para apagar la luz de mensajes parpadeando: Del Menú del** *Configs Auriclr*;

- 1. Use el botón <del>▼</del> o ▲ para desplazarse al menú *ESPERNDO MNSAJ*.
- 2. Presione el botón *OK* (SKL) para confirmar su seleccion.
- 3. Use el botón ▼ o ▲ para desplazarse al menú **BORRAR MESAJE**.
- 4. Presione el botón *OK* (SKL) para confirmar su seleccion.

**NOTA: Presione el botón** END CALL **para regresar al modo standby (en espera).**

### **Tapiz**

Usted puede seleccionar entre 3 imágenes preestablecidas. **Del Menú del** *Configs Auriclr*;

- 1. Use el botón <del>▼</del> o ▲ para desplazarse al menú **TAPIZ**.
- 2. Presione el botón *OK* (SKL) para ir al menú.
- 3. Use el botón  $\bullet$  o  $\bullet$  para moverse el tapiz deseado.
- 4. Presione el botón *OK* (SKL) para guardar su selección.

## **Contraste**

Usted puede seleccionar entre 5 niveles de contraste. **Del Menú del** *Configs Auriclr*;

- 1. Use el botón <del>▼</del> o ▲ para desplazarse al menú **CONTRASTE**.
- 2. Presione el botón *OK* (SKL) para ir al menú.
- 3. Use el botón  $\bullet$  o  $\bullet$  para desplazarse a la selección deseada.
- 4. Presione el botón *OK* (SKL) para guardar su selección.

### **Tonos de Tecla**

Este menú le permite activar o desactivar los tonos de tecla.

#### **Del Menú del** *Configs Auriclr*;

- 1. Use el botón <del>v</del> o ▲ para desplazarse al menú **TONOS DE TECLA**.
- 2. Presione el botón *OK* (SKL) para ir al menú.
- 3. Use el botón <del>▼</del> o ▲ para desplazarse al menú *On* o *Off*.
- 4. Presione el botón *OK* (SKL) para guardar su selección.

### **Auto Respuesta**

Si Auto Respuesta está seleccionado en ON, usted puede responder el teléfono levantándolo de la base. Si Auto Respuesta está en OFF, usted debe presionar el botón  $\binom{2}{P}$  (Skype) o  $\binom{N}{P}$  (Línea telefónica normal) o  $\Diamond$  (altavoz) o INT en el auricular.

#### **Del Menú del** *Configs Auriclr*;

- 1. Use el botón <del>▼</del> o ▲ para desplazarse al menú **AUTO RESPUESTA**.
- 2. Presione el botón *OK* (SKL) para ir al menú.
- 3. Use el botón <del>▼</del> o ▲ para desplazarse al menú *On* o *Off*.
- 4. Presione el botón *OK* (SKL) para guardar su selección.

### **Nombre del Auricular**

Este menú le permite ingresar un nombre para el auricular, el cual se muestra en la pantalla inactiva.

#### **Del Menú del** *Configs Auriclr*;

- 1. Use el botón <del>▼</del> o ▲ para desplazarse al menú **NOMBRE AURICLR**.
- 2. Presione el botón *OK* (SKL) para ir al menú.
- 3. Use el teclado numerico para ingresar un nombre (hasta 10 caracteres). Mas de una letra es almacenada en cada una de las teclas numericas.

#### **Selección de Caracter del Teclado del Directorio**

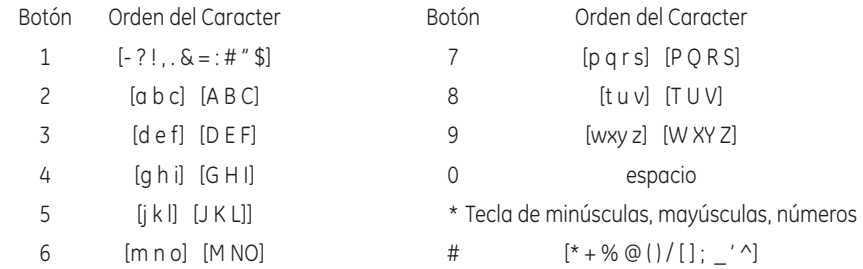

4. Presione el botón *OK* (SKL) para guardar su selección.

**NOTA: Si usted comete un error, use el botón** *ELIMINAR* **(SKR) para retroceder y eliminar un caracter a la vez o presione y sostenga para eliminar todo.**

### **Color del Menú**

Esta característica le permite cambiar el color de fondo y el color de resultado de entre 4 esquemas de color.

#### **Del Menú del** *Configs Auriclr*;

- 1. Use el botón ▼ o ▲ para desplazarse al menú **COLOR DE MENÚ**.
- 2. Presione el botón *OK* (SKL) para ir al menú.
- 3. Use el botón  $\bullet$  o  $\bullet$  para desplazarse a la selección deseada.
- 4. Presione el botón *OK* (SKL) para guardar su selección.

### **Luz de Fondo**

Durante un timbre entrante, la luz de fondo está encendida siempre. Cuando la alarma suena, la luz de fondo está encendida por 5 segundos. Después de que termina una llamada, la luz de fondo está encendida por 3 segundos.

#### **Del Menú del** *Configs Auriclr*;

- 1. Use el botón <del>▼</del> o ▲ para desplazarse al menú *LUZ DE FONDO*.
- 2. Presione el botón *OK* (SKL) para ir al menú.
- 3. Use el botón <del>▼</del> o ▲ para desplazarse al menú **NORMAL** o **AHORRO ENERGÍA**.
- 4. Presione el botón *OK* (SKL) para guardar su selección.

**NOTA: Si el modo** *Ahorro Energía* **es seleccionado, la luz de fondo se encenderá por 15 segundos. Si el modo** *Normal* **es seleccionado, se encenderá por 30 segundos.** 

### **Contactos Skype**

#### **Del Menú del** *Configs Auriclr*;

- 1. Use el botón <del>▼</del> o ▲ para desplazarse al menú **CONTACTOS SKYPE**.
- 2. Presione el botón *OK* (SKL) para ir al menú.
- 3. Use el botón ▼ o ▲ para desplazarse al menú **TODOS** o **EN LÍNEA**.

#### **NOTA: Si** *Todos* **es seleccionado, todos los contactos se visualizan, Si** *En Línea* **es seleccionado, sólo se visualizan los usuarios en línea.**

4. Presione el botón *OK* (SKL) para guardar su selección.

## **Registro**

Su auricular está prerregistrado y listo para usarse. No es recomendable que vuelvan a ser registrados a menos que sea absolutamente necesario.

#### **Del Menú del** *Configs Auriclr*;

- 1. Use el botón <del>▼</del> o ▲ para desplazarse al menú *REGISTRO*.
- 2. Presione el botón *OK* (SKL) para ir al menú.
- 3. Use el botón  $\bullet$  o  $\bullet$  para desplazarse a una base específica (1-4).
- 4. Presione el botón *OK* (SKL).
- 5. Mientras el sistema esté buscando, presione y sostenga el botón PAGE en la estación de base por 2 segundos hasta que el indicador Charge/In Use parpadee.

**NOTA: El número máximo de auriculares que pueden ser registrados con una base, es seis. El número máximo de bases con las que un auricular puede ser registrado, es cuatro.**

### **Para Cancelar el Registro**

Esta función cancela el registro. Durante el proceso de cancelación del registro, mantenga el auricular cerca de la base.

#### **Del Menú del** *Configs Auriclr*;

- 1. Use el botón ▼ o ▲ para desplazarse al menú *QUITAR REGISTR*.
- 2. Presione el botón *OK* (SKL) para ir al menú.
- 3. Use el botón <del>▼</del> o ▲ para desplazarse a un auricular específico y presione el botón **OK** (SKL).
- 4. Presione el botón *OK* (SKL) para confirmar su seleccion. Usted escuchará un tono de confirmación cuando el registro del auricular sea removido.

**ADVERTENCIA: No es recomendable que se cancele el registro de un auricular a menos que sea absolutamente necesario porque una vez que la cancelación ha sido llevada a cabo, las funciones del teléfono no pueden usarse hasta que el auricular vuelva a ser registrado.**

5. Seleccione *BACK* si usted no quiere cancelar el registro.

**NOTA: Cuando usted complete el proceso para cancelar el registro,** *No Registrado* **se muestra en la pantalla. Para utilizar el auricular, usted debe registrarlo.**

### **Para Seleccionar Base**

Esta opción le permite registrar un auricular con más de una base y seleccionar de cuál base toma la señal. El auricular puede también buscar la base más apropiada automáticamente si se selecciona Auto Base.

#### **Del Menú del** *Configs Auriclr***;**

- 1. Use el botón <del>v</del> o ▲ para desplazarse al menú **SELECC BASE**.
- 2. Presione el botón *OK* (SKL) para ir al menú.
- 3. Use el botón  $\rightarrow$  o  $\rightarrow$  para desplazarse a una base específica (1-4).
- 4. Presione el botón *OK* (SKL) para guardar su selección.

### **Programación de Fábrica**

Esta opción le permite regresar el auricular a las configuraciones preestablecidas de fábrica.

#### **Del Menú del** *Configs Auriclr***;**

- 1. Use el botón <del>▼</del> o ▲ para desplazarse al menú **PREDETERMINADO**.
- 2. Presione el botón *OK* (SKL) para ir al menú.
- 3. Presione el botón *OK* (SKL) para confirmar su seleccion.

**NOTA: Si usted escoge** *OK***, todas las programaciones en el menú regresan a las programaciones originales de fábrica. Ud. escuchará un tono de confirmación.**

## **Config Base**

Hay cuatro menús programables disponibles: Tipo de Timbre, Timbre On/Off, Mi Estado Skype y Predeterminado.

- 1. Asegúrese que el teléfono esté desactivado **OFF** (no en el modo hablar).
- 2. Presione el botón MENÚ (SKL) y use el botón ▼ o ▲ para desplazarse al menú *CONFIG BASE*.
- 3. Presione el botón *OK* (SKL) para ir al menú.

## **Tipo de Timbre**

Este menú le permite cambiar el tono de timbre (de entre 5 melodías de timbre) para la base.

#### **Del Menú del Config Base;**

- 1. Use el botón <del>v</del> o ▲ para desplazarse al menú *TIPO DE TIMBRE*.
- 2. Presione el botón *OK* (SKL) para ir al menú.
- 3. Use el botón  $\rightarrow$  o  $\rightarrow$  para moverse al tono deseado de timbre (1-5).
- 4. Presione el botón *OK* (SKL) para confirmar su seleccion.

## **Timbre On/Off**

#### **Del Menú del Config Base;**

- 1. Use el botón <del>v</del> o ▲ para desplazarse al menú *TIMBRE ON/OFF*.
- 2. Presione el botón *OK* (SKL) para ir al menú.
- 3. Use el botón <del>▼</del> o ▲ para desplazarse al menú *On* o *Off*.
- 4. Presione el botón *OK* (SKL) para guardar su selección.

#### **Mi Estado Skype Del Menú del Config Base;**

- 1. Use el botón <del>v</del> o ▲ para desplazarse al menú *MI ESTADO SKYPE*.
- 2. Presione el botón *OK* (SKL) para ir al menú.
- 3. Hay 7 diferentes configuraciones: En Línea, Fuera de Línea, Skype Me, Lejos, No Disponible, No Molestar, Invisible. Estas son descritas en Help/Online Status del usuario en el sitio web Skype. Use el botón  $\bullet$  o  $\bullet$  para desplazarse a su Estado Skype deseado.
- 4. Presione el botón *OK* (SKL) para guardar su selección.

#### **NOTA: Si no hay conexión de PC disponible, el mensaje "***PC Not Available***" ("PC No Disponible") aparece en la pantalla.**

### **Programación de Fábrica**

Esta opción le permite regresar la base a las configuraciones preestablecidas de fábrica.

#### **Del Menú del Config Base;**

- 1. Use el botón <del>▼</del> o ▲ para desplazarse al menú **PREDETERMINADO**.
- 2. Presione el botón *OK* (SKL) para ir al menú.
- 3. Presione el botón *OK* (SKL) para confirmar su seleccion.

**NOTA: Si usted escoge** *OK***, todas las programaciones en el menú regresan a las programaciones originales de fábrica. Ud. escuchará un tono de confirmación.**

## **Función**

- 1. Asegúrese que el teléfono esté desactivado **OFF** (no en el modo hablar).
- 2. Presione el botón MENÚ (SKL) y use el botón <del>▼</del> o ▲ para desplazarse al menú *FUNCIÓN*.
- 3. Presione el botón *OK* (SKL) para ir al menú.

## **Juegos**

Este menú le permite seleccionar de entre dos diferentes juegos.

### **Del Menú del Función;**

- 1. Use el botón <del>v</del> o ▲ para desplazarse al menú *JUEGOS*.
- 2. Presione el botón *OK* (SKL) para ir al menú.
- 3. Use el botón  $\bullet$  o  $\bullet$  para seleccionar el juego deseado.
- 4. Presione el botón *OK* (SKL) para confirmar su seleccion.

#### **NOTA: Seleccione [Jugar] para iniciar el fuego. Seleccione [Ayuda] para obtener la guía operativa del juego.**

## **Operación Básica del Teléfono Operación de Encendido/Apagado**

El auricular recibe energía conectando la batería o si el auricular se ha descargado, presione y sostenga el botón END CALL por 2 segundos.

Para apagar el auricular, presione y sostenga el botón END CALL por 2 segundos.

#### **NOTA: Si el auricular está en la base, sólo los botones**  $\sqrt{\ }$  **(altavoz) y END CALL funcionan.**

## **Para Hacer una Llamada Llamadas de Línea Telefónica Tradicional**

1. Levante el auricular y presione el botón  $\binom{m}{k}$  (Línea telefónica normal) o  $\binom{m}{k}$  (altavoz). Espere al tono de marcar. Marque el número al que usted quiera llamar. -O-

Marque el número primero y después presione el botón  $\mathbb{C}^N$  (Línea telefónica normal) o  $\{\mathbb{N}$ (altavoz).

#### **NOTA: Si usted comete un error, presione el botón** *ELIMINAR* **(SKR) para retroceder y borrar un carácter a la vez.**

2. Cuando haya terminado, presione el botón END CALL, ó coloque el auricular sobre la base para colgar.

**NOTA: Durante la conversación, usted puede usar el botón**  $\star$  **o ▲ para ajustar el volumen del receptor/altavoz (5 niveles).**

**NOTA: El contador de tiempo de la llamada comenzará a contar cuando usted presione la tecla de teléfono y lo descuelgue, el formato del contador de tiempo es HH:MM:SS.**

**NOTA: Después de que la conexión es establecida, el usuario puede ver el directorio telefónico presionando el botón** *CONTACTOS* **(SKR).**

### **Llamadas Skype**

**Con objeto de hacer o recibir una llamada Skype, por favor cheque lo siguiente:**

- 1. Que la PC esté encendida y no esté en el modo standby o de hibernación.
- 2. Se ha iniciado sesión en Skype y está funcionando apropiadamente (el software Skype deberá ser 1.4 o una versión posterior).
- 3. El hardware 28300 conectado a la PC y el Controlador USB están funcionando apropiadamente.

### **Llamada SkypeOut™**

SkypeOut le permite usar su conexión de Internet para llamar a números de teléfono normales y teléfonos móviles alrededor del mundo.

1. Marque el número con el formato "001+ código de área + número de teléfono". Usted debe marcar el "1" y el código de área aun si este es un número local, de otra forma usted marcará a otro país. Para llamadas internacionales; 011, código del país, número de teléfono.

 $\Omega$  -

Presione el botón (<sub>PC</sub> (Skype). El primer registro en la lista de contactos Skype aparece. Use el botón  $\bullet$  o  $\bullet$  para desplazarse al suscriptor requerido de la lista o ingrese la primera letra del nombre.

- 2. Presione el botón (<sub>PC</sub> (Skype) para conectar.
- 3. Al terminar, presione el botón END CALL.

### **Llamada Skype**

Use Skype para llamar a otros usuarios Skype sin cargo. Verifique de que Skype™ esté instalado y activado en su computadora.

- 1. Presione el botón (<sub>PC</sub>) (Skype). El primer registro en la lista de contactos Skype aparece.
- 2. Use el botón  $\star$  o  $\blacktriangle$  para navegar a través de los contactos (en línea o todos) o ingrese la primera letra del nombre deseado para seleccionar un contacto Skype.
- 3. Presione el botón (FG (Skype) para conectar.
- 4. Cuando haya terminado, presione el botón END CALL.

### **Durante una llamada de Línea Telefónica Tradicional en marcha**

- 1. Presione el botón (<sub>PC</sub> (Skype) para poner la llamada de línea tradicional en retención.
- 2. Presione el botón  $\binom{6}{6}$  (Skype) otra vez para entrar a la lista de contactos Skype.
- 3. Use el botón  $\bullet$  o  $\bullet$  para navegar entre los contactos (en línea o todos) o ingrese la primera letra del nombre deseado para seleccionar un contacto Skype.
- 4. Presione el botón (FC (Skype) para conectar.
- 5. Alterne entre las dos llamadas presionando el botón (<sub>PC</sub> (Skype) para seleccionar la llamada Skype o el botón (ilínea telefónica tradicional) para seleccionar la llamada de la línea telefónica tradicional.

**NOTA: Para terminar la llamada Skype en marcha y regresar a la llamada**  de la línea telefónica tradicional, presione el botón (**FRC)** (Skype) mientras **está en la línea o presione el botón (línea telefónica tradicional) para liberar la línea de teléfono tradicional y regresar a la llamada Skype.**

6. Al terminar, presione el botón END CALL para terminar ambas llamadas.

**NOTA: Si una llamada es terminada, la otra llamada en marcha puede ser terminada presionando la tecla END CALL.**

## **Para Responder una Llamada**

Cuando una llamada de línea telefónica tradicional es recibida, si usted está suscrito al servicio de Identificador de Llamada Llamada en Espera de su compañía telefónica, el número de teléfono y el nombre aparecerán.

Cuando una llamada Skype es recibida, el nombre de usuario Skype entrante o el número Skype se mostrarán en el LCD.

Cuando una llamada de intercomunicación es recibida, el número del auricular del que llama aparecerá.

Al recibir una llamada de línea telefónica tradicional o una llamada Skype, todos los auriculares registrados con la base sonarán y el indicador IN USE en la base parpadeará.

1. Presione el botón ( $\overline{P}$ Gl (Skype) o  $\mathbb{C}^{\mathbb{N}}$  (Línea telefónica normal) o  $\mathbb{\Omega}$  (altavoz) o INT en el auricular.

#### **NOTA: Cuando la función Auto Respuesta está activa, se establece automáticamente una conexión.**

#### **NOTA: Usted puede rechazar la llamada presionando el botón END CALL.**

2. Cuando haya terminado, presione el botón END CALL, ó coloque el auricular sobre la base para colgar.

## **Llamada en Espera**

Durante una llamada en marcha, usted puede siempre iniciar una nueva llamada presionando el botón de llamada de línea telefónica tradicional o Skype correspondiente.

#### **Llamada de Línea Tradicional Entrante durante una Llamada de Línea Tradicional**

- 1. Presione el botón REDIAL para colocar la llamada en marcha en retención y conectar con la llamada entrante.
- 2. Alterne entre las dos llamadas presionando el botón REDIAL.
- 3. Al terminar, presione el botón END CALL para terminar ambas llamadas.

### **Llamada de Línea Tradicional Entrante durante Llamada Skype o Llamada Skype Entrante durante Llamada de Línea Tradicional**

- 1. Presione el botón (FG (Skype) o  $\mathbb{C}$  (Línea telefónica normal) para colocar la llamada en marcha en retención y conectar con la llamada entrante.
- 2. Alterne entre las dos llamadas presionando el botón (Fc (Skype) para seleccionar la llamada Skype o el botón  $\bigcup_{n=1}^{\infty}$  (Línea telefónica normal) para seleccionar la llamada de línea tradicional.

**NOTA: Usted puede presionar el botón (Fc (Skype) para terminar la llamada Skype en marcha y regresar a la llamada de línea tradicional o**  presionar el botón (<sup>a)</sup> (línea telefónica tradicional) para liberar la línea de **teléfono tradicional y regresar a la llamada Skype.**

3. Al terminar, presione el botón END CALL para terminar ambas llamadas.

**NOTA: Si una llamada es terminada, la otra llamada en marcha puede ser terminada presionando el botón END CALL.**

## **Remarcado**

El teléfono almacena los últimos 20 números de línea tradicional marcados en el registro Línea Marcada y una cantidad ilimitada de nombres de usuarios Skype marcados o números SkypeOut en el registro Skype Marcado.

1. Presione el botón REDIAL/flash para ver las llamadas marcadas.

 $\Omega$  -

A través del menú Reg Llamadas.

#### **NOTA: Si no hay registro en el Línea Marcada, la información vacía se mostrará y regresará automáticamente al menú principal.**

- 1. Asegúrese que el teléfono esté desactivado **OFF** (no en el modo hablar).
- 2. Presione el botón *MENÚ* (SKL) y use el botón <del>▼</del> o ▲ para desplazarse al menú *REG LLAMADAS*.
- 3. Presione el botón *OK* (SKL) para ir al menú.
- 4. Use el botón  $\bullet$  o  $\bullet$  para seleccionar el tipo deseado de llamada marcada.
- 5. Presione el botón *selecc* (SKL) para confirmar su selección.
- 6. Presione el botón  $\mathbb{C}$  (Línea telefónica normal) o  $\mathbb{Q}$  (altavoz) para remarcar el registro deseado. Si Skype Marcado es seleccionado, el botón (Fea Skype) está disponible también.
- 7. Al terminar, presione el botón END CALL.

## **Marcación desde Contactos**

1. Presione el botón *CONTACT* (SKR), el primer registro en el directorio telefónico aparece. (O *SIN REGISTROS* si no hay registro).

- O -

Usted puede tener acceso al Directorio Telefónico a través del menú del usuario.

- 1. Asegúrese que el teléfono esté desactivado **OFF** (no en el modo hablar).
- 2. Presione el botón MENÚ (SKL) y use el botón <del>v</del> o ▲ para desplazarse al menú *CONTACTOS*.
- 3. Presione el botón *OK* (SKL) para ir al menú.
- 4. Use el botón <del>▼</del> o ▲ para desplazarse al menú **BUSCAR.**
- 5. Presione el botón *OK* (SKL) para ir al menú.
- 6. Ingrese la primera letra del nombre para una búsqueda rápida de un registro.
- 7. Presione el botón *OK* (SKL) para seleccionar.
- 8. Desplácese a entrada y presione el botón  $\mathbb{C}^n$  (Línea telefónica normal) o  $\mathbb{Q}^n$  (altavoz) para marcar el registro deseado.
- 9. Al terminar, presione el botón END CALL.

## **Ajuste de la Pieza para el Oído y Volumen del Timbre**

Use el botón  $\bullet$  o  $\bullet$  para ajustar al volumen del timbre durante la señal de un timbre de entrada, ajuste el volumen de la pieza para el oído después de que la llamada haya sido respondida.

## **Silenciamiento del Micrófono y del Timbre**

Presione el botón MUTE (SKL) para encender o apagar el micrófono durante una llamada.

Presione el botón MUTE (SKL) para encender o apagar el timbre durante el timbrado.

## **Para Buscar el Auricular**

Si se ha extraviado una auricular, es posible llamar a todos los auriculares registrados presionando el botón PAGE en la estación base. El timbre de búsqueda del auricular puede ser detenido hasta que se presione cualquier botón.

## **Altavoz del Auricular**

Presione el botón  $\Diamond$  (altavoz) para activar o desactivar el altavoz del auricular.

## **Bloqued de Tecla**

Para bloquear/desbloquear el teclado del auricular presione y sostenga el botón  $\mathbf{Q}_{\text{TT}}$ (#/ PAUSE/lock) por 2 segundos.

**NOTA: Aún se pueden recibir llamadas entrantes y la alarma puede ser apagada presionando cualquier tecla.**

**NOTA: Solamente el botón OTT (#/PAUSE/lock) y el botón END CALL funcionan cuando el teclado está bloqueado.**

## **Transferencia/Envío de Llamada (aplicable solamente con auriculares adicionales)**

Si el teléfono está conectado a una red PBX, es posible colocar una llamada de línea tradicional o llamada Skype en retención y llamar a otros suscriptores, o enviar las llamadas a otro auricular.

- 1. Presione el botón INT para retener la llamada externa e iniciar una llamada interna.
- 2. Use el botón  $\bullet$  o  $\bullet$  para desplazarse a través de los auriculares registrados,
- 3. Presione el botón  $\bigcup_{n=1}^{\infty}$ llínea telefónica tradicional) o  $\bigcap_{n=1}^{\infty}$  (Skype) o  $\bigwedge_{n=1}^{\infty}$  (altavoz) para seleccionar el auricular deseado.
- 4. Presione el botón END CALL para transferir la llamada externa al auricular antes s después de que este responda la llamada.

**NOTA: Debe haber más de dos auriculares registrados con la base para que la característica transferencia/envío de llamada funcione.**

**NOTA: Si la llamada interna no es respondida en 30 segundos después de la transferencia de llamada, llamará de regreso al auricular de origen.**

## **Operación del Interfono**

La función del interfono le permite tener una conversación con otro auricular registrado sin ocupar la línea telefónica, permitir que usted todavía reciba llamadas entrantes.

## **Llamadas de Intercomunicaón de Auricular a Auricular**

- 1. Asegúrese que el teléfono esté desactivado **OFF** (no en el modo hablar).
- 2. Presione el botón INT y use el botón  $\bullet$  o  $\bullet$  para desplazarse al auricular requerido (1-6).
- 3. Presione el botón  $\sum_{n=1}^{\infty}$ llínea telefónica tradicional) o  $\widehat{\mathsf{Fre}}$  (Skype) o  $\langle \mathbb{N} \rangle$  (altavoz) para conectar.
- 4. Al terminar, presione el botón END CALL.

**NOTE: Usted puede usar el botón**  $\bullet$  **o**  $\bullet$  **para ajustar el nivel del volumen durante la conversación.**

## **Para Recibir Una Llamada de Intercomunicación**

Cuando usted recibe una llamada de intercomunicación, su auricular emite un bip. Para responder la llamada presione el botón INT en el auricular.

### **Funciones Avanzadas del Interfono Para Recibir una Llamada Entrante Durante una Conversación en el Interfono**

Si usted recibe una llamada telefónica durante una llamada de intercomunicación, usted puede colocar una llamada de intercomunicación en retención, aceptar la llamada entrante de línea telefónica tradicional o de Skype, luego alternar entre las llamadas si es necesario. Cualquier usuario de auricular puede responder la llamada.

- 1. Levante el auricular, y presione el botón correspondiente (sea  $\bigcup_{n=1}^{\infty}$  (línea telefónica tradicional) o (<sub>PC</sub> (Skype)) para colocar la llamada de intercomunicación en retención y conectar con la llamada entrante.
- 2. Alterne entre las dos llamadas presionando el botón INT.
- 3. Al terminar, presione el botón END CALL para terminar ambas llamadas.

## **Para Utilizar el Interfono con Llamadas Telefónicas Externas**

Durante una llamada de interfono, usted puede utilizar la función del interfono para localizar otro auricular y tener una conversación privada de dos personas, fuera de la línea.

### **Conversación Entre Dos Personas**

- 1. Durante una llamada externa, presione el botón INT para entrar al menú intercomunicación.
- 2. Use el botón  $\bullet$  o  $\bullet$  para desplazarse al auricular que usted quiere buscar.
- 3. Presione el botón  $\sum_{n=1}^{\infty}$ llínea telefónica tradicional) o  $\sum_{n=1}^{\infty}$  (altavoz) para conectar.
- 4. El auricular receptor es buscado y emite un tono.
- 5. Presione el botón  $\mathbb{C}$  (línea telefónica tradicional) o  $\mathbb{C}$  (Skype) o  $\mathbb{C}$ ) (altavoz) o INT en el auricular receptor para responder la llamada de intercomunicación. Ambos usuarios de intercomunicación pueden hablar en privado. La persona externa que llama no escuchará la conversación de intercomunicación.
- 6. Al terminar, presione el botón END CALL en cualquiera de los auriculares para terminar la llamada de intercomunicación.
- 7. El auricular de origen regresa al modo hablar, y usted puede reanudar su conversación telefónica original.
- 8. Al terminar, presione el botón END CALL.

## **Recuperación de Conferencia**

### **Llamada de Conferencia de Tres Vías Local**

Durante una llamada telefónica, usted puede tener una conversación de tres vía entre la persona externa que llame y los auriculares, o usted puede transferir la llamada telefónica externa a otro auricular.

- 1. Durante una llamada externa, presione el botón INT para entrar al menú intercomunicación.
- 2. Use el botón  $\bullet$  o  $\bullet$  para desplazarse al auricular que usted quiere buscar.
- 3. Presione el botón  $\mathbb{C}^{\mathbb{N}}$  (línea telefónica tradicional) o  $\mathbb{N}$  (altavoz) para conectar.
- 4. El auricular receptor es buscado y emite un tono.
- 5. Presione el botón  $\mathbb{C}$  (línea telefónica tradicional) o  $\mathbb{F}_{\mathbb{F}_q}$  (Skype) o  $\mathbb{Q}$ ) (altavoz) o INT en el auricular receptor para responder la llamada de intercomunicación.
- 6. Presione el número 3 en el teclado para establecer la llamada de conferencia después de que el otro auricular haya contestado.
- 7. Al terminar, presione el botón END CALL en cualquier auricular para desconectar de la llamada de conferencia, el otro auricular puede continuar con la llamada.
- 8. Al terminar, presione el botón END CALL.

## **Llamada de Conferencia Skype**

- 1. Presione el botón (FEC (Skype) para entrar a la lista de contactos Skype.
- 2. Use el botón  $\bullet$  o  $\bullet$  para desplazarse en la lista de contactos y presione el botón *CONFERENCIA* (SKL) para seleccionar los participantes uno por uno. (Hasta 4 usuarios Skype pueden ser seleccionados para unirse a la conferencia a la vez)

#### **NOTA: Presione** *Conferencia* **(SKL) otra vez para cancelar una de las partes seleccionadas del grupo de conferencia.**

3. Presione el botón (FEC (Skype) para iniciar la llamada de conferencia.

**NOTA: Hasta 6 personas (2 locales con 4 líneas Skype externas) se pueden unir en una llamada de conferencia. (Vea "Llamada de Conferencia de 3 Vías Local" para añadir un segundo auricular a la llamada de conferencia).**

4. Presione el botón END CALL para desconectarse de la llamada de conferencia y el otro auricular continúa con la llamada externa.

### **Llamada de Conferencia con Una Linea Telefónica Tradicional y Un Contacto Skype**

Después de hacer una llamada de línea telefónica tradicional y una llamada Skype con un auricular, usted puede hacer una llamada de conferencia con las dos líneas.

- 1. Presione el botón INT para entrar a la llamada de conferencia.
- 2. Presione el botón END CALL para desconectarse de la llamada de conferencia.

## **Registro de Llamadas**

**IMPORTANTE: Para usar todas las características de la Bitácora de Llamadas de esta unidad, usted debe suscribirse ya sea al Servicio Estándar de Identificador de Llamadas de Nombre/ Número, o al Servicio de Identificador de Llamada en Espera (Caller ID with Call Waiting). Para saber quién llama mientras usted está en el teléfono, usted debe suscribirse al Servicio de Identificador de Llamada en Espera (Caller ID with Call Waiting).**

Está unidad recibe y muestra información transmitida por su compañía telefónica. La información puede incluir el número de teléfono y el nombre de quien llama.

- 1. Asegúrese que el teléfono esté desactivado **OFF** (no en el modo hablar).
- 2. Presione el botón *MENÚ* (SKL) y use el botón ▼ o ▲ para desplazarse al menú *REG LLAMADAS*.
- 3. Presione el botón *OK* (SKL) para ir al menú.

Hay 6 tipos de bitácoras de llamada: Línea Perdida, Línea Contstada y Línea Marcada, Skype Perdida, Skype Rspondida y Skype Marcado. Cada bitácora de llamadas puede contener hasta 20 registros pero cada bitácora Skype es ilimitada.

## **Navegando en Los Reistros de Llamada**

#### **Desde el menú Reg Llamadas;**

- 1. Use el botón <del>▼</del> o ▲ para seleccionar el REGISTRO DE LLAMADA deseado.
- 2. Presione el botón *selecc* (SKL) para ir al menú.

#### **NOTA: Si no hay un elemento en el Registro de Llamadas,** *Vacía* **se mostrará y regresará automáticamente al menú principal.**

3. Use el botón <del>▼</del> o ▲ para seleccionar el registro deseado.

#### **Para Formatear y Guardar Registros de Llamada Individuales**

Una vez que usted haya seleccionado el registro deseado, si este es un registro de línea de teléfono tradicional usted tiene la opción de reformatear y guardar el registro. (Esto no aplica a los registros Skype).

#### **NOTA: Después de seleccionar el registro usted puede elegir FORMATO primero el número antes de guardarlo. Presione el** *FORMATO* **(SKR) para seleccionar el formato necesario:**

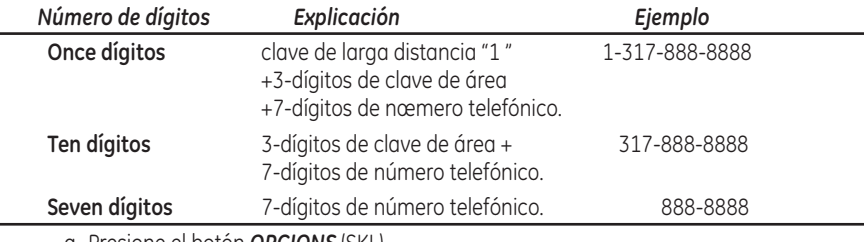

- a. Presione el botón *OPCIONS* (SKL).
- b. Use el botón  $\rightarrow$  o  $\rightarrow$  para seleccionar *GUARDAR*.
- c. Presione el botón *OK* (SKL) para confirmar.
- d. Use el botón  $\bullet$  o  $\bullet$  para seleccionar una ubicación para almacenar el número.
- e. Presione el botón *OK* (SKL) para confirmar.
- f. Ingrese el nombre del usuario usando el teclado.
- g. Presione el botón *OK* (SKL) para confirmar.
- h. Use el botón <del> $\bullet$ </del> o  $\bullet$  para seleccionar un grupo y presione el botón **OK** (SKL) para confirmar.

### **Para Eliminar Registros de Llamada Individuales**

#### **Para registros de llamada de línea telefónica tradicional**

- a. Presione el botón *OPCIONS* (SKL) .
- b. Use el botón  $\bullet$  o  $\bullet$  para seleccionar *ELIMINAR*.
- c. Presione el botón *OK* (SKL) para confirmar.

#### **Para registros de llamada Skype**

- a. Presione el botón *OPCIONS* (SKL).
- b. Presione el botón *ELIMINAR* (SKL) para confirmar.

-O-

Presione el botón *atrás* (SKR) para regresar al menú previo.

## **Para Eliminar Registros de Llamada**

#### **Desde el menú Reg Llamadas;**

- 1. Use el botón <del>▼</del> o ▲ para seleccionar *ELIMINAR*.
- 2. Presione el botón *selecc* (SKL) para ir al menú.
- 3. Presione el botón  $\bullet$  0  $\bullet$  para seleccionar un tipo de registro de llamada o todos los registros de llamada.
- 4. Presione el botón *OK* (SKL) para eliminar los registros seleccionados o presione el botón *atrás* (SKR) para respaldar.

**NOTA: Al revisar los registros, presione el botón (línea de teléfono tradicional) y el registro resaltado será llamado inmediatamente.**

## **Contactos (Solamente Línea Telefónica Tradicional)**

El teléfono puede almacenar hasta 100 registros en el directorio telefónico con tres números por cada nombre. Almacene números frecuentemente usados con objeto de poder marcarlos rápida y fácilmente.

#### **NOTA: Presione el botón** *CONTACTOS* **(SKR) para accesar directamente desde el modo en espera (standby).**

- 1. Asegúrese que el teléfono esté desactivado **OFF** (no en el modo hablar).
- 2. Presione el botón *menú* (SKL) y use el botón 6 o 5 para desplazarse al menú *CONTACTOS*.
- 3. Presione el botón *OK* (SKL) para ir al menú.

## **Búsqueda**

#### **Desde el menú Contactos;**

- 1. Use el botón <del>v</del> o ▲ para seleccionar **BUSCAR**.
- 2. Presione el botón *OK* (SKL) para ir al menú.
- 3. Entrar la primera letra del nombre para una búsqueda rápida de un registro.
- 4. Presione el botón *OK* (SKL) para seleccionar.
- 5. Presione el botón *Dtalles* (SKL) para editar el nombre y números, eliminar el registro o cambiar el grupo.
- 6. Presione el botón *OK* (SKL) para confirmar su seleccion.

## **Para Agregar**

#### **Desde el menú Contactos;**

- 1. Use el botón <del>▼</del> o ▲ para seleccionar *AGREGAR*.
- 2. Presione el botón *OK* (SKL) para ir al menú.
- 3. Ingrese el nombre usando el teclado (hasta 16 caracteres).
- 4. Presione el botón *OK* (SKL) para confirmar.
- 5. Ingrese el número (hasta 24 dígitos).
- 6. Presione el botón *OK* (SKL) para confirmar. (Repita los pasos 5 y 6 para números adicionales o presione el botón *OK* (SKL) repetidamente para avanzar a selección de grupo.
- 7. Use el botón  $\bullet$  o  $\bullet$  para seleccionar el grupo deseado.
- 8. Presione el botón *OK* (SKL) para confirmar.

**NOTA: Si todas las memorias están ocupadas,** *Memoria Llena* **aparece en la pantalla.**

**NOTA: Ingrese un número en modo en espera (standby), y luego presione el botón** *OK* **(SKL) para guardar el número. Siga el procedimiento según se describe a continuación. El usuario puede también guardar un número a través del Registro de Llamadas (consulte "Operación de Registro de Llamadas").**

## **Grupo**

#### **Desde el menú Contactos;**

- 1. Use el botón  $\bullet$  0  $\bullet$  para seleccionar *GRUPO*.
- 2. Presione el botón *OK* (SKL) para ir al menú.
- 3. Use el botón  $\bullet$  o  $\bullet$  para seleccionar el grupo deseado.
- 4. Presione el botón *OPCIONS* (SKL) para VIEW (VER) detalles de un grupo o EDIT NAME (EDITAR NOMBRE) de grupo.
- 5. Use el botón <del>▼</del> o ▲ para desplazarse al menú VER o EDITAR NOMBRE.
- 6. Presione el botón *OK* (SKL) para ir al menú.

**NOTA: Al ver los detalles del grupo, el usuario puede ver los detalles del grupo, cambiar el grupo y eliminar registros.**

## **Marcación Rápida**

#### **Desde el menú Contactos;**

- 1. Use el botón <del>▼</del> o ▲ para seleccionar *MARCADO RÁPIDO*.
- 2. Presione el botón *OK* (SKL) para ir al menú.
- 3. Use el botón  $\bullet$  o  $\bullet$  para elegir la tecla de marcación rápida (1-9 en el teclado).).
- 4. Presione el botón *OK* (SKL) para confirmar.
- 5. Use el botón <del>▼</del> o ▲ para desplazarse al menú **CONTACTOS** o **ELIMINAR**.

#### **Si usted elige el** *Contactos***;**

- a. Presione el botón *OK* (SKL) para ir al menú.
- b. Use el botón  $\bullet$  o  $\bullet$  para seleccionar un registro para establecer como el número de marcación rápida.
- c. Presione el botón *OK* (SKL) para confirmar.

**NOTA: Para marcar el número de marcación rápida definido, presione y sostenga la tecla de marcación rápida correspondiente en el modo en espera (standby) hasta que la información de contacto aparezca en la pantalla.**

#### **Si usted elige el** *Eliminar***;**

- a. Presione el botón *OK* (SKL) para ir al menú.
- b. Presione el botón *OK* (SKL) otra vez para confirmar la eliminación.

## **Para Checar Memoria**

#### **Desde el menú Contactos;**

- 1. Use el botón ▼ o ▲ para seleccionar *CHECAR MEMORIA*.
- 2. Presione el botón *OK* (SKL) para entrar al menú para ver las memorias usadas y las memorias totales.

## **Llamada de Emergencia**

Usted puede almacenar hasta cuatro números de emergencia de 15 dígitos.

#### **Desde el menú Contactos;**

- 1. Use el botón <del>v</del> o ▲ para seleccionar *EMERGENCY CALL*.
- 2. Presione el botón *OK* (SKL) para ir al menú.
- 3. Use el botón v o ▲ para seleccionar la ubicación de la llamada de emergencia.
- 4. Presione el botón *OK* (SKL) para ir al menú.
- 5. Ingrese el número (hasta 15 dígitos)..
- 6. Presione el botón *OK* (SKL) para confirmar.

**NOTA: El número de llamada de emergencia puede ser editado y marcado aun cuando el teclado esté bloqueado.**

## **Cómo Cambiar la Batería**

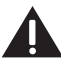

**PRECAUCION: Para reducir el riesgo de fuego o lastimaduras personales, use solamente la batería de Níquel- Hidruro Metálico (Ni-MH) modelo GP80AAAHC - NiMH 1.2V 800mAh aprobado por Thomson Inc. eso es compatible con esta unidad.**

- 1. Asegúrese que el teléfono esté desactivado (no en modalidad para hablar) antes de cambiar la batería.
- 2. Quite la tapa del compartimiento de la batería.
- 3. Desconecte el enchufe de la batería en la conexión dentro del compartimiento y saque la batería del auricular.
- 4. Introduzca el nuevo paquete de baterías y vuelva a conectar la batería dentro del enchufe en el compartimiento.
- 5. Ponga la tapa del compartimiento de la batería en su sitio.
- 6. Coloque el auricular sobre el cargador para que se cargue. **Deje que el teléfono se cargue (durante 16 horas) antes de utilizarlo por primera vez. Si usted no carga adecuadamente el teléfono, el funcionamiento de la batería podría deteriorarse.**

## **Precauciones de Seguridad para la Batería**

- No queme, desarme, mutile, o agujere. Igual que otras baterías de este tipo, materiales tóxicos pueden escaparse y causarle daño.
- Para reducir el riesgo de fuego o daño personal, use unicamente la batería del Níquel-Cadmio indicada en la Guía del Usuario.
- Mantenga las baterías fuera del alcance de los niños.
- Quite las baterías si va a guardar el aparato durante más de 30 días.

**NOTA: El sello RBRC en la batería utilizada en su producto Thomson Inc. indica que estamos participando en un programa para recolectar y reciclar batería(s) recargable(s).** 

**Para más información vaya al sitio web de RBRC en www.rbrc.org o llame al 1-800-8-BATTERY o contacte a su centro de reciclado local.**

## **Guía de Teclas de Acceso Directo**

Hay seis accesos directos disponibles en el auricular usando lo siguiente:  $\bullet$ ,  $\bullet$ ,  $\bullet$ ,  $\bullet$ INT, REDIAL/flash y *CONTACTOS* (SKR).

- En modo en espera (standby), presione el botón  $\triangle$  para accesar el registro de llamadas perdidas.
- En modo en espera (standby), presione el botón  $\rightarrow$  para accesar el registro de llamadas recibidas.
- En modo en espera (standby), presione el botón (BC (Skype) para accesar la lista de contactos SKYPE.
- En modo en espera (standby), presione el botón INT para accesar el menú Intercomunicación.
- En modo en espera (standby), presione el botón REDIAL/flash para accesar el registro de llamadas marcadas.
- En modo en espera (standby), presione el botón *CONTACTOS* (SKR) para accesar la lista del directorio telefónico de la línea de teléfono tradicional.

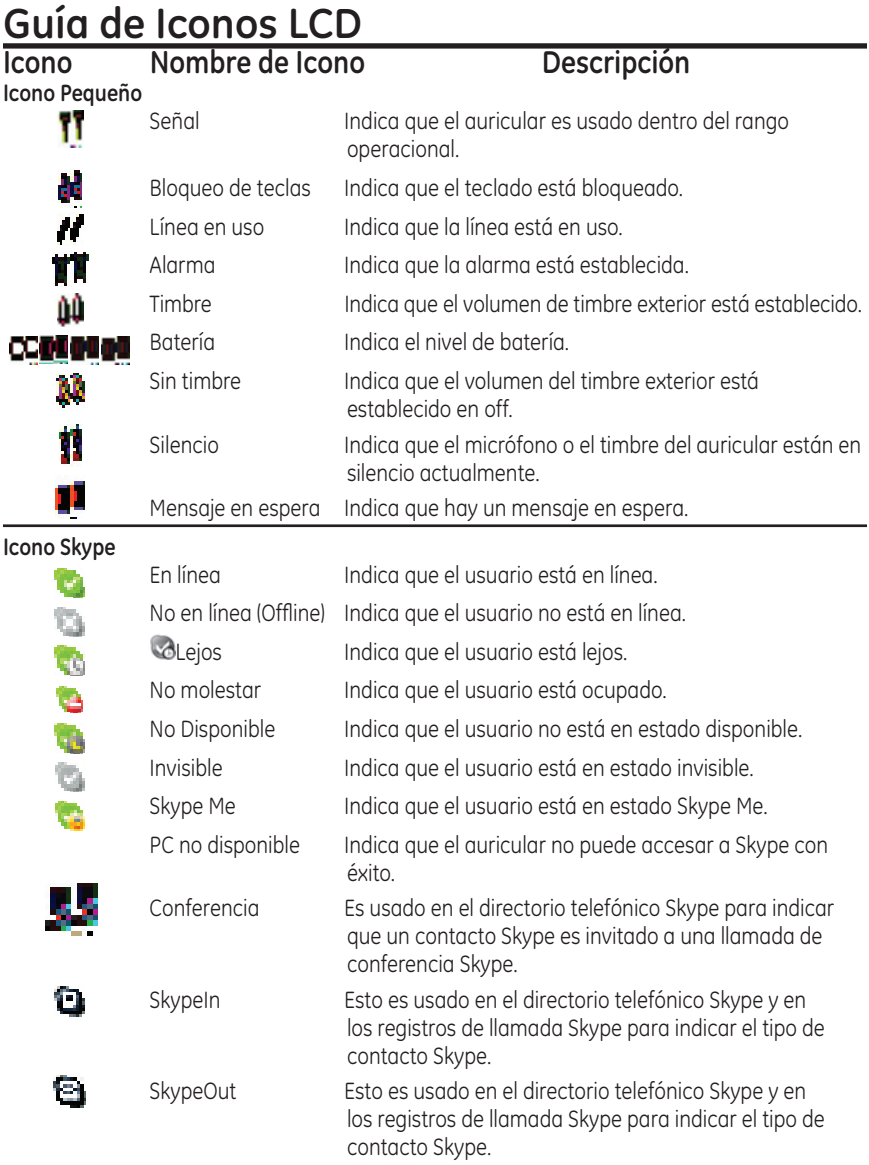

## **Solución de Problemas**

## **PIN de La Base Olvidado**

Si usted ha olvidado su Pin de la base, use el siguiente procedimiento para reiniciar las unidades. **NOTA: TODA LA MEMORIA Y CONFIGURACIONES SE PERDERAN**.

- Desconecte el cable de la línea y el adaptador de corriente CA.
- Mantenga presionado el botón PAGE (BUSCAR) y vuelva a conectar el adaptador de corriente CA (el LED en-uso se iluminará).
- Suelte el botón PAGE (BUSCAR) y presione y sostenga por varios segundos tres veces.
- El LED En-Uso se apagará y luego se volverá a Encender.
- La unidad regresará a su código PIN de configuración predeterminado (0000).
- Siga "Para Registrar Auriculares Adicionales" para registrar todos los auriculares otra vez.

## **Soluciones para el Teléfono**

No hay tono de marcación

• Cheque y repita los pasos de instalación:

Asegúrese que el cable de la base esté conectado a un contacto que sirve.

Asegúrese que el cable telefónico esté conectado a la base del aparato y a un enchufe de pared.

- Conecte otro teléfono al mismo enchufe. Si continúa sin haber tono de marcar en el segundo teléfono, el problema puede estar en el cableado o en el servicio local.
- El auricular puede estar fuera del rango de la base. Acérquese a la base.
- Asegúrese de que las baterías estén instaladas correctamente.

No hay ícono de señal

- El auricular puede estar fuera del rango de la base. Acérquese a la base.
- Registre el auricular.

El timbre del auricular no se escucha

- Asegúrese de que el interruptor del timbre del auricular esté activado en ON, esto puede ser efectuado a través del menú de configuración del auricular – Volumen del Timbre.
- El auricular puede estar fuera del rango de la base. Acérquese a la base.
- Puede ser que usted tenga demasiados teléfonos de extensión en su línea. Intente desconectando algunos teléfonos.
- Cheque el tono de marcación.

No hay sonido del auricular

- Ajuste el volumen del auricular.
- Cheque y ajuste las configuraciones de sonido en Skype, bajo "Dispositivos de Sonido".

Usted experimenta estática, ruido, o debilitamiento del sonido entrante

- El auricular puede estar fuera del rango de la base. Acérquese a la base.
- Asegúrese de que la base no esté conectada en un o saliente enchufe con otro aparato eléctrico. Si fuera necesario, mueva la base a otra localización.

El aparato emite "bips"

- Limpie los contactos en el auricular inalámbrico.
- Vea las soluciones para "No hay tono de marcación."
- Cambie la batería.

La función de Marcar por Memoria no sirve

- ¿Programó usted las teclas de las localizaciones de memoria adecuadamente?
- ¿Siguió la secuencia adecuada para marcar?

La unidad se bloquea y no hay comunicación entre la base y el auricular inalámbrico

• Desconecte el cable USB y el adaptador de corriente CA de la toma de la pared de la parte posterior de la base. Remueva la batería del auricular. Espere 30 segundos y conecte el adaptador de corriente en la base y en la toma de la pared AC. Vuelva a conectar la batería y cargue por 16 horas.

El auricular muestra "*Buscando*" o "*No Registrado*" y no puede enlazar con la base cuando el botón TALK/CALL BACK es presionado.

- El auricular puede estar fuera del rango de la base. Acérquese a la base.
- Asegúrese de que el adaptador de corriente CA estén instaladas correctamente.
- Desconecte la batería del auricular y conecte otra vez. Coloque el auricular en la base por al menos 2 a 3 minutos.
- Desconecte el adaptador de corriente y conecte otra vez. Luego coloque el auricular en la base por al menos 2 a 3 minutos.

El auricular muestra *"EL AURICULAR NECESITA REGISTRO"* 

- Siga la programación en los procedimientos del teléfono para volver a registrar el auricular con la base.
- Presione el botón SELECT para comenzar el registro del auricular. Siga las instrucciones en la pantalla del Auricular.

El registro no funciona

- Cargue las baterías por 16 horas.
- Desconecte y luego conecte el adaptador de corriente.

### **Soluciones para el Identificador de Llamadas**

Nada aparece en la pantalla

- Cargue o reemplace las baterías.
- Asegúrese que el aparato esté conectado en un enchufe que no pueda desactivarse con un apagador. Desconecte el cable de corriente de la base y vuelva a conectarlo.

Error en el Mensaje del Identificador de Llamadas (Caller ID)

• El aparato muestra este mensaje si detecta cualquier cosa que no sea información válida del Caller ID durante el periodo de silencio después del primer timbre. Este mensaje indica la presencia de ruido en la línea.

No sirve el Identificador de Llamadas (Caller ID)

• Usted debe estar suscrito al servicio estándar de Nombre/ número a través de su compañía telefónica local para recibir información Identificador de Llamadas.

## **Soluciones Para Skype**

No se puede hacer la llamada Skype

- Cheque y vea que se inicie sesión en Skype y que funcione apropiadamente (**NOTA**: **El software Skype deberá ser 1.4 o una versión posterior**).
- Que el Hardware 28300 esté conectado a la PC y que el Controlador USB esté funcionando apropiadamente.
- La PC puede estar en modo de hibernación.

La unidad se bloquea durante una Llamada Skype

• Reinicie su computadora.

Demora en el Timbre del Skype

• Al hacer una llamada Skype-IN, los que llaman de una línea telefónica tradicional escuchan 2 o más timbres antes de que la PC/Auricular comience a timbrar. Esto es un problema de conexión de la red.

Mala Calidad de Sonido

• Cortes, caídas, estática, eco durante una llamada Skype es una indicación de problema de conexión de la red.

Se puede escuchar Música/Sonido del teléfono; o ningún sonido se puede escuchar de las Bocinas de la PC mientras la estación base USB esté conectada a la PC.

• Cambie la configuración de audio de su PC a:

Windows 2000: Panel de Control -->Audio y Multimedia-->Audio--> dispositivos predeterminados de "Reproducción de sonido" y "Grabación de sonido"-> seleccione el dispositivo TARJETA DE SONIDO de la lista desplegable.

Windows XP: Panel de Control ->Dispositivo de Audio y Sonidos ->Audio-> dispositivos predeterminados de "Reproducción de sonido" y "Grabación de sonido"-> seleccione el dispositivo TARJETA DE SONIDO de la lista desplegable.

Windows Vista: Panel de Control -> Hardware y Sonido -> Administrar Dispositivos de Audio -> Seleccione el dispositivo de audio de la tarjeta de sonido de su computadora de la lista.

### **Batería**

Si usted experimenta cualquiera de los siguientes problemas, incluso después de haber cargado la batería, usted puede necesitar cambiar el paquete de las baterías:

- Tiempo corto para hablar
- Mala calidad de sonido
- Rango limitado
- El indicador de carga no se ilumina

## **Cuidado General del Producto**

Para mantener su aparato funcionando adecuadamente y en buenas condiciones, siga las siguientes pautas:

- No deje caer la extensión móvil y no maltrate el teléfono.
- Limpie la estación base con un paño húmedo o un limpiador antiestático. Nunca use un paño seco ya que esto puede causar una descarga estática.
- Retenga el empaque original en caso de que necesite embarcar el auricular en el futuro.
- Periódicamente limpie los contactos de carga del auricular y de la base con una goma de lápiz limpia.

## **Causas de una Mala Recepción**

- Recubrimiento externo de la casa con aluminio.
- Aislación con revestimiento de papel de aluminio.
- Conductos de calefacción y otras construcciones de metal que paran las señales de radio.
- Está demasiado cerca de los aparatos eléctricos como microondas, cocina, computadoras, etc.
- Condiciones atmosféricas, como una tormenta eléctrica.
- La base está instalada en el sótano o en un piso más bajo de la casa.
- La base está enchufada en un tomacorriente con otros aparatos electrónicos.
- La pila del auricular está descargada.

## **Información de Accesorios**

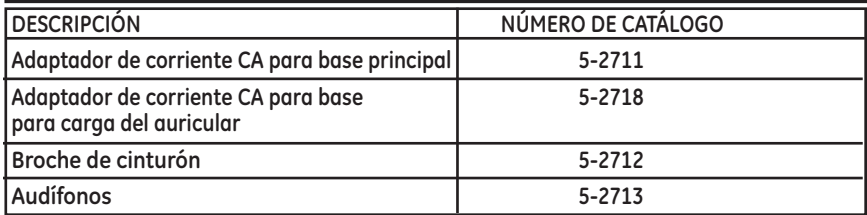

#### **Para ordenar, tenga lista su tarjeta Visa, Mastercard o Discover y llame al 1-800-338-0376.**

Se aplicará un cargo por envío al ordenar. La ley nos requiere que cobremos el impuesto sobre la venta apropiado para cada estado, condado y área individuales a las cuales se envíe la mercancía.

Los artículos están sujetos a disponibilidad.

## **Ayuda de la Garantía**

Si usted experimenta problemas con este equipo, para información de garantía, comuníquese con el departamento de servicio al cliente al **1-800-448-0329**. Si el equipo está causando daños a la red telefónica, la compañía telefónica puede requerir que desconecte su equipo hasta que el problema haya sido resuelto.

Cualquier reparaciones o cambio o modificación no aprobados expresamente por Thomson Inc. podría ser motivo de anulación de la autoridad del usuario para operar este producto. Para las instrucciones en cómo obtener una unidad del reemplazo, refiera a la garantía incluida en este servicio de cliente de la guía o de la llamada en **1-800-448-0329**.

O envíe sus preguntas a:

**Thomson Inc. Gerente, Servicio al Consumidor P.O. Box 1976 Indianápolis, IN 46206**

Adjunte su recibo al folleto, para futura referencia, o anote la fecha en la que se compró o recibió este producto como regalo. Esta información será valiosa si se llegase a requerir durante el período de garantía.

Fecha de Compra \_\_\_\_\_\_\_\_\_\_\_\_\_\_\_\_\_\_\_\_\_\_\_\_\_\_\_\_\_\_\_\_\_\_\_\_\_\_\_\_\_\_\_\_\_\_\_\_\_\_\_\_\_\_ Nombre de la Tienda en la manda de la manda de la manda de la manda de la manda de la manda de la manda de la

## **Garantía Limitada**

#### **Lo que cubre su garantía:**

•Defectos de materiales o de trabajo.

#### **Por cuánto tiempo después de la compra:**

•Un año, a partir de la fecha de compra.

(El periodo de garantía para unidades arrendadas se inicia con la primera renta o 45 días de la fecha del embarque a la firma de arrendamiento, lo que ocurra primero).

#### **Lo que haremos:**

• Proporcionarle una unidad nueva o, a nuestra opción, una reacondicionada. La unidad de intercambio quedará bajo garantía por el resto del periodo de garantía del producto original.

#### **Cómo obtener servicio:**

- Empaque bien la unidad, incluyendo todos los cables, etc., que originalmente venían con el producto. Se recomienda usar el cartón y materiales de empaque originales.
- "Prueba de compra como factura o recibo de compra, que ofrezca evidencia de que el producto está dentro del periodo de garantía, debe ser presentado para obtener servicio bajo garantía." Para compañías de arrendamiento, se requiere como evidencia el primer contrato de renta. También escriba claramente su nombre, dirección y la descripción del defecto. Mande vía UPS o un servicio de paquetería equivalente a:

#### **Thomson Inc. 11721 B Alameda Ave. Socorro, Texas 79927**

- •Asegure su empaque para prevenir pérdida o daño. Thomson Inc. no acepta responsabilidad en caso de pérdida o daño.
- •Un aparato nuevo o uno remozado se le enviará con los cargos pagados.

#### **Lo que no cubre la garantía:**

- Instrucciones al cliente. (Su manual de propietario le proporciona la información con respecto a las instrucciones de operación y los controles del usuario. Cualquier información adicional debe obtenerse con su agente de ventas.
- •Ajustes de instalación y de preparación del servicio.
- •Baterías.
- •Daño por mal uso o negligencia.
- Productos que han sido modificados o incorporados a otros productos.
- Productos comprados o que han recibido servicio fuera de los Estados Unidos.
- •Desastres naturales, por ejemplo y sin limitarse a ellos, daños por relámpagos.

#### **Registro del Producto:**

• Por favor llene y envíe por correo la Tarjeta de Registro del Producto que se embarcó con su producto. Hará más fácil que hagamos contacto con usted si fuera necesario. No se requiere la devolución de la tarjeta para tener la cobertura de la garantía.

#### **Limitaciones sobre la Garantía:**

- **• La garantía especificada anteriormentes es la única garantía aplicable a este producto. Cualquier otra garantía, expresa o implícata (incluyendo todas las garantías implícitas de mercado o de salud para cualquier propósito) son considerdas no validas. Ninguna informacieon verbal o escrita otorgado por Thomson Inc., sus agentes, o empleados será considerada para crear una garantía ni para aumentar bajo ninguna circunstancia la cobertura de esta garantía.**
- **• La reparación o reemplazo de un producto como se especifica bajo esta garantía es el remedio exlusivo del consumidor. Thomson Inc. no se hace responsible por daños incidentales, daños derivados como consecuencia del uso este producto, o como resultado del incumplimeinto de cualquier garantía implícita o expresa de este producto. La invalidez de las garantías o las garantías limitadas están reglamentadas por las leyes del estado de Indiana. Excepto por el alcance establecido por las leyes aplicables cualquier garnatía implícita de mercado o de salud para cualquier proposito, en este producto es limitada al período de garantía especificado anteriormente.**

#### **Cómo se Relaciona la Ley Estatal a esta Garantía:**

- •Algunos estados no permiten la exclusión ni limitación de daño incidental o derivado de alguna consecuencia, o la limitación con respecto al período de tiempo que debe aplicarse para garantías implícitas, por lo tanto las limitaciones y exclusiones mencionadas anteriormente pueden no ser aplicables para usted.
- Esta garantía le ofrece derechos legales específicos, y usted puede tener otros derechos legales que varían de estado a estado.

#### **Si compró su producto fuera de los Estados Unidos:**

• Esta garantía no se aplica. Vea a su distribuidor para información sobre la garantía.

# **Índice**

### **A**

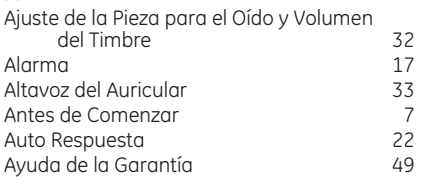

### **B**

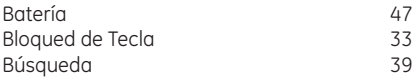

#### **C**

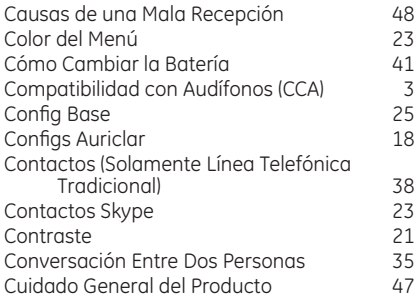

#### **D**

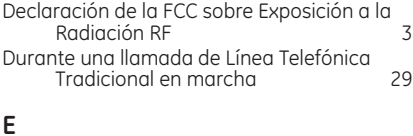

Estación para la Base 10

#### **F**

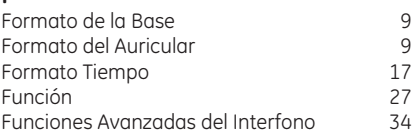

#### **G**

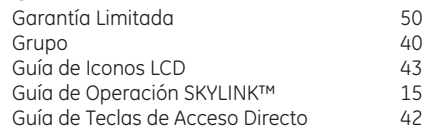

#### **I**

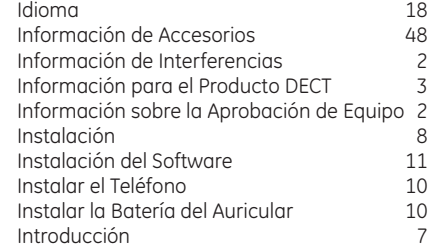

## **J**

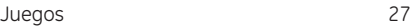

#### **L**

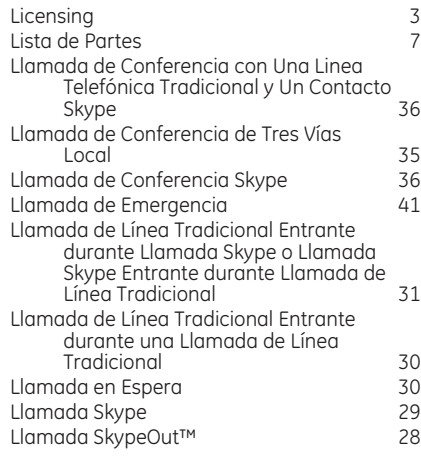

## **Índice**

Llamadas de Intercomunicaón de Auricular a Auricular 34 Llamadas de Línea Telefónica Tradicional 27 Llamadas Skype 28

Luz de Fondo

#### **M**

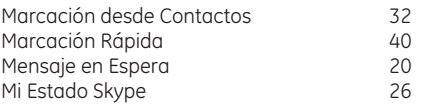

#### **N**

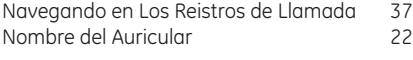

#### **O**

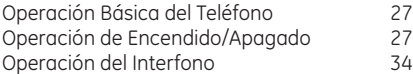

#### **P**

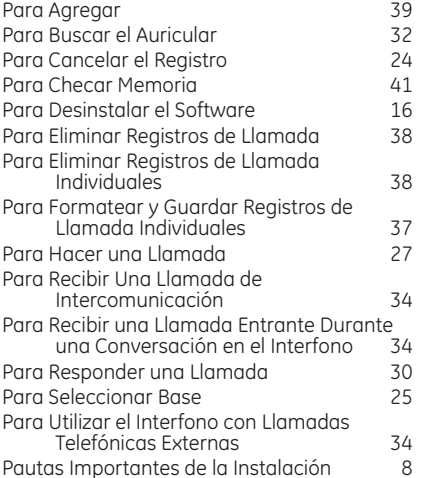

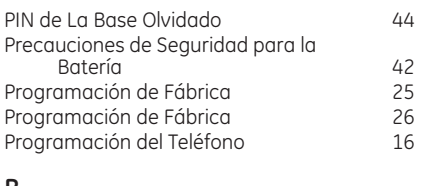

#### **R**

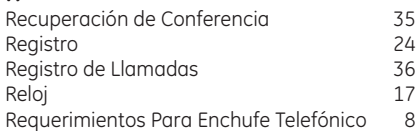

#### **S**

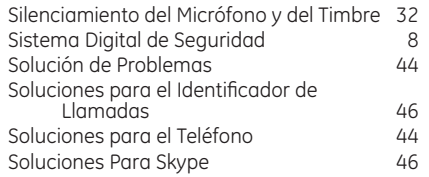

#### **T**

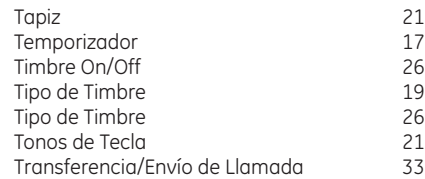

## **V**

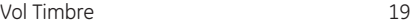

### **Visite el sitio de GE en: www.GE.com/phones**

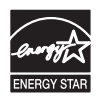

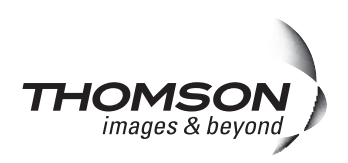

**Thomson Inc.** 101 West 103rd Street Indianapolis, IN 46290-1102 © 2007 Thomson Inc. Trademark(s) ® Registered Marca(s) Registrada(s)

Modelo 28300 00014743 (Rev. 1 Dom E/S) 07-40 Impreso en China

Download from Www.Somanuals.com. All Manuals Search And Download.
Free Manuals Download Website [http://myh66.com](http://myh66.com/) [http://usermanuals.us](http://usermanuals.us/) [http://www.somanuals.com](http://www.somanuals.com/) [http://www.4manuals.cc](http://www.4manuals.cc/) [http://www.manual-lib.com](http://www.manual-lib.com/) [http://www.404manual.com](http://www.404manual.com/) [http://www.luxmanual.com](http://www.luxmanual.com/) [http://aubethermostatmanual.com](http://aubethermostatmanual.com/) Golf course search by state [http://golfingnear.com](http://www.golfingnear.com/)

Email search by domain

[http://emailbydomain.com](http://emailbydomain.com/) Auto manuals search

[http://auto.somanuals.com](http://auto.somanuals.com/) TV manuals search

[http://tv.somanuals.com](http://tv.somanuals.com/)